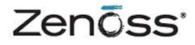

# **Service Dynamics**

# **Resource Management Installation**

Zenoss, Inc. www.zenoss.com

### Zenoss Service Dynamics Resource Management Installation and Upgrade

Copyright © 2013 Zenoss, Inc., 275 West St. Suite 204, Annapolis, MD 21401, U.S.A. All rights reserved.

Zenoss and the Zenoss logo are trademarks or registered trademarks of Zenoss, Inc. in the United States and other countries. All other trademarks, logos, and service marks are the property of Zenoss or other third parties. Use of these marks is prohibited without the express written consent of Zenoss, Inc. or the third-party owner.

Flash is a registered trademark of Adobe Systems Incorporated.

Oracle, the Oracle logo, Java, and MySQL are registered trademarks of the Oracle Corporation and/or its affiliates.

Linux is a registered trademark of Linus Torvalds.

RabbitMQ is a trademark of VMware, Inc.

SNMP Informant is a trademark of Garth K. Williams (Informant Systems, Inc.).

Sybase is a registered trademark of Sybase, Inc.

Tomcat is a trademark of the Apache Software Foundation.

VMware is a registered trademark or trademark of VMware, Inc. in the United States and/or other jurisdictions.

Windows is a registered trademark of Microsoft Corporation in the United States and other countries.

All other companies and products mentioned are trademarks and property of their respective owners.

Part Number: 25-082013-4.2-v13

| Preface                                                                                    |    |
|--------------------------------------------------------------------------------------------|----|
| 1. Who Should Use This Guide                                                               | vi |
| 2. How This Guide Is Organized                                                             |    |
| 3. Related Guides                                                                          |    |
| 4. Additional Information                                                                  |    |
| 5. Zenoss Welcomes Your Comments                                                           |    |
| 1. Installation Considerations                                                             |    |
| 1.1. Installation Packages                                                                 |    |
| 1.2. Operating System Requirements                                                         |    |
| 1.3. Hardware Requirements                                                                 |    |
| 1.3.1. Large or Complex Deployments                                                        |    |
| 1.3.2. Other Considerations                                                                |    |
| 1.4. Server Hardware Configuration                                                         |    |
| 1.4.1. File System Configuration                                                           |    |
| 1.4.2. Deploying in a Virtualized Environment                                              |    |
| 1.5. Client and Browser Support                                                            |    |
| 1.6. Post-Installation Performance Tuning Tasks                                            |    |
| 2. Installing Resource Manager                                                             |    |
| 2.1. Requirements                                                                          |    |
| 2.2. Prerequisite Tasks                                                                    |    |
| 2.2.1. Configure Your Firewall                                                             |    |
| 2.2.2. Remove Conflicting Messaging Systems                                                |    |
| 2.2.3. Disable SE Linux                                                                    |    |
| 2.2.4. Install Oracle Java                                                                 |    |
| 2.2.5. Install the Zenoss Dependencies Repository                                          |    |
| 2.2.6. Install the Zenoss DataStore                                                        |    |
| 2.2.7. Download the Resource Manager Installation Files                                    |    |
| 2.3. Install and Configure Resource Manager                                                |    |
| 2.3.1. Install Resource Manager                                                            |    |
| 2.3.2. (Optional) Install a Remote Zenoss DataStore                                        |    |
| 2.3.3. Install MySQLTuner                                                                  |    |
| •                                                                                          |    |
| <ul><li>2.3.5. Start the System</li><li>2.3.6. Install the recommended patch set</li></ul> |    |
| 2.3.7. (Optional) Install the Windows Monitoring ZenPack                                   |    |
| 2.4. Getting Started                                                                       |    |
| 2.4.1. Set the Administrative Password and Create a User                                   |    |
| 2.4.2. Add Devices                                                                         |    |
| 2.4.2.1. Adding Devices Manually                                                           |    |
| 2.4.2.2. Discovering Devices                                                               |    |
| 2.4.2.3. LDAP Configuration                                                                |    |
| 3. Adding a collector                                                                      |    |
| 3.1. Adding a local collector                                                              |    |
| 3.2. Adding a remote collector                                                             |    |
| 3.2.1. Preparing to install                                                                |    |
| 3.2.2. Root user password                                                                  |    |
| 3.2.3. Root user SSH keys                                                                  |    |
| 3.2.4. Zenoss user SSH keys                                                                |    |
| 4. Installing a hub                                                                        |    |
| 4.1. Preparing to install                                                                  |    |
| 4.2. Deploying a hub                                                                       |    |
| 4.2.1. Root user password                                                                  |    |
| 4.2.2. Root user SSH keys                                                                  |    |
| 4.2.3. Zenoss user SSH keys                                                                |    |

| 5. Performance Tuning                                              | 29   |
|--------------------------------------------------------------------|------|
| 5.1. Packing the ZODB                                              | 29   |
| 5.2. Editing Archived Event Data Storage Settings                  | . 29 |
| 5.3. ZenTune                                                       | 30   |
| 5.3.1. Using ZenTune                                               | 30   |
| 5.4. Memory Caching                                                | 31   |
| 5.5. Increasing Maximum File Descriptors                           | 31   |
| 5.6. Increasing RRD Performance                                    | 31   |
| 5.7. Configuring the Messaging System                              | 32   |
| 5.7.1. Message Persistence                                         |      |
| 5.7.2. Message Compression                                         |      |
| 5.7.3. Message TTL                                                 |      |
| 5.7.4. Queue Expiration                                            |      |
| 5.8. Configuring the Heartbeat Monitor                             |      |
| 5.9. Increasing the maximum binary message size                    |      |
| 5.10. Normalizing data collection rates                            |      |
| 6. Upgrading Version 3.2.1                                         |      |
| 7. Upgrading Version 4.1.1                                         |      |
| 7.1. Stopping Resource Manager                                     |      |
| 7.2. Preparing to upgrade                                          |      |
| 7.3. Upgrading Zenoss DataStore                                    |      |
| 7.3.1. Upgrading a remote Zenoss DataStore                         |      |
| 7.4. Upgrading Resource Manager                                    |      |
| 7.5. Post-installation steps                                       |      |
| 7.6. Installing Zenoss Service Dynamics ZenUp                      |      |
| 7.7. Migrating data and pplying patches                            |      |
| 7.8. Upgrading Zenoss Service Dynamics Impact and Event Management |      |
| 7.9. Upgrading Windows Monitoring ZenPacks                         |      |
| 7.10. Upgrading remote hubs                                        |      |
| 7.11. Upgrading remote collectors                                  |      |
| 7.12. Performance tuning                                           |      |
| 8. Upgrading Version 4.2.3                                         |      |
| 8.1. Stopping Resource Manager                                     |      |
| 8.2. Preparing to upgrade                                          |      |
| 8.3. Installing Zenoss Service Dynamics ZenUp                      |      |
| 8.3.1. Registering Resource Manager with ZenUp                     |      |
| 8.3.2. Checking for customizations                                 |      |
|                                                                    |      |
| 8.4. Upgrading Zenoss DataStore                                    |      |
| 8.4.1. Upgrading a remote Zenoss DataStore                         |      |
| 8.5. Upgrading Resource Manager                                    |      |
| 8.5.1. Post-installation steps                                     |      |
| 8.5.2. Registering 4.2.4 with ZenUp                                |      |
| 8.5.3. Installing the RPS and customizations                       |      |
| 8.7. Upgrading Windows Monitoring ZenPacks                         |      |
|                                                                    |      |
| 8.8. Upgrading remote hubs                                         |      |
| 8.9. Upgrading remote collectors                                   |      |
| 8.10. Performance tuning                                           |      |
| A. Required Software                                               |      |
| A.1. RHEL 5 or CentOS 5 Installations                              |      |
| A.2. RHEL 6 or CentOS 6 Installations                              |      |
| B. Updating RabbitMQ Server for Resource Manager 4.2.4             |      |
| B.1. About                                                         |      |
| B.1.1. Resource Manager Master Connected to Internet               | 65   |

| B.1.2. Resource Manager Master Not Connected to Internet | 67 |
|----------------------------------------------------------|----|
|----------------------------------------------------------|----|

# Preface

Zenoss Service Dynamics Resource Manager Installation and Upgrade provides detailed information and procedures you will use to install and upgrade Resource Manager for your environment.

# 1. Who Should Use This Guide

This guide is designed for administrators who will install and update Resource Manager.

Those installing the system should be comfortable with Linux administration, as well as networking protocols and concepts (such as SNMP and SSH). More advanced server administration skills may be required for highly available, complex, or large deployments.

# 2. How This Guide Is Organized

This guide is organized into these chapters:

- Chapter 1, "Installation Considerations," presents information about operating system and hardware requirements, as well as other special considerations, you should review before beginning installation.
- Chapter 2, "Installing Resource Manager," provides procedures for installing Resource Manager on a system running Red Hat Enterprise Linux (RHEL) or Community ENTerprise Operating System (CentOS), versions 5 or 6.
- Chapter 3, "Adding a collector," provides detailed installation procedures for configuring a collector host.
- Chapter 4, "Installing a hub," provides detailed installation procedures for configuring a hub host.
- Chapter 5, "Performance Tuning," offers information and procedures to help you optimize Resource Manager performance in your environment.
- Chapters 6, 7, and 8 provide procedures for upgrading your current version of Resource Manager to the current version.
- Appendix A, "Required Software," provides information about the required software packages needed for installation of Resource Manager.
- Appendix B, "Updating RabbitMQ Server for Resource Manager 4.2.4," details procedures for upgrading RabbitMQ Server in certain non-standard conditions.
- Appendix C, "Port requirements," details the ports used by various components of Resource Manager.

# 3. Related Guides

The Zenoss Service Dynamics documentation set includes these guides:

#### **Table 1. Zenoss Service Dynamics Guides**

| Primary Audience | Title | Description                                                                                                    |
|------------------|-------|----------------------------------------------------------------------------------------------------|
| All audiences    |       | Provides an overview of Resource<br>Manager architecture and features, as<br>well as procedures and examples to<br>help use the system. |

| Primary Audience      | Title                                                            | Description                                                                                                    |
|-----------------------|------------------------------------------------------------------|----------------------------------------------------------------------------------------------------|
| System administrators | Resource Manager Installation and<br>Upgrade                     | Provides detailed information and pro-<br>cedures for installing and upgrading<br>the system.                                                    |
| All audiences         | Analytics and Optimization Installa-<br>tion and Administration  | Provides conceptual and procedural in-<br>formation to help you install and use<br>Analytics.                                                    |
| All audiences         | Impact and Event Management In-<br>stallation and Administration | Provides conceptual and procedural in-<br>formation to help you install and use<br>Impact.                                                       |
| All audiences         | Global Operations Management                                     | Provides conceptual and procedural in-<br>formation to help you install and use<br>GOM.                                                          |
| All audiences         | Service Dynamics Release Notes                                   | Describes known issues, fixed issues,<br>and late-breaking information not al-<br>ready provided in the Service Dynam-<br>ics documentation set. |
| System administrators | Resource Manager Extended Moni-<br>toring                        | Provides detailed information about<br>extending monitoring and other capa-<br>bilities provided by ZenPacks.                                    |

# 4. Additional Information

If you have technical questions about this product that are not answered in the product documentation, visit the Zenoss Enterprise Support Center, at:

https://support.zenoss.com

# **5. Zenoss Welcomes Your Comments**

Zenoss welcomes your comments and suggestions on our documentation.

To share your comments, please email docs@zenoss.com. In the email, please include the document title and part number. The part number appears just below the list of trademarks at the front of each guide.

# **Chapter 1. Installation Considerations**

Read the following sections to learn more about installation requirements for the Service Resource Management ("Resource Manager") feature of Zenoss Service Dynamics<sup>TM</sup>.

# **1.1. Installation Packages**

Zenoss provides two RPM Package Manager (RPM) packages for Resource Manager server deployment:

- Resource Manager RPM Includes the Resource Manager software and required ZenPacks
- Windows ZenPacks RPM (Optional) Includes ZenPacks required for Windows monitoring

For detailed information about installing the RPMs, refer to one of the following chapters in this guide:

- Installing for RHEL 5 or CentOS 5
- Installing for RHEL 6 or CentOS 6

# **1.2. Operating System Requirements**

Resource Manager can be installed on:

- Red Hat Enterprise Linux (5 or 6)
- CentOS (5 or 6)

# 1.3. Hardware Requirements

Hardware requirements for Resource Manager depend on a number of factors, including I/O, memory, CPU, and the number of managed devices.

For a deployment with a low number of managed devices and data points (low I/O), only a single master is required.

For a deployment with 1000 managed devices, assuming that:

- Each managed device averages 100 data points
- Collection maximum is 250 data points per second (measured on a 15000 RPM hard drive)
- Default cycle time is 300 seconds

You could calculate hardware requirements as:

1000 devices x 100 data points per device = 100,000 data points

100000 / 300 seconds / 250 dps = 1.333 collectors

In this scenario, you would need one master and two collectors to prevent I/O overload.

For each use type, minimum memory and CPU requirements are shown in the following table.

| Туре             | Minimum |         | Recommended |          | Notes                                                                                                    |
|------------------|---------|---------|-------------|----------|----------------------------------------------------------------------------------------------------|
|                  | Memory  | CPU     | Memory      | CPU      | _                                                                                                    |
| Master           | 16 GB   | 4 cores | 32+ GB      | 8+ cores | Memory and CPU requirements in-<br>crease with the number of datapoints,<br>devices/components, and concurrent<br>users. |
| Remote collector | 8 GB    | 4 cores | 16 GB       | 8 cores  | SSD storage is also recommended.                                                                                         |

**Table 1.1. Memory and CPU Requirements** 

Disk storage requirements are shown in the following table:

**Table 1.2. Disk Storage Requirements** 

| Туре             | Disk Storage |
|------------------|--------------|
| Resource Manager | 50GB         |
| Zenoss DataStore | 50GB         |

## 1.3.1. Large or Complex Deployments

If you are planning to monitor a large number of devices (with a significant number of data points for each device), or a network with complex topology, there are additional requirements and configurations to consider. Contact Zenoss Professional Services for deployment planning assistance.

## 1.3.2. Other Considerations

Resource Manager is a highly I/O-intensive application; as a result, it usually performs best when using direct, attached storage. However, an appropriately tuned SAN/NAS environment can also be used effectively with a Resource Manager installation.

# **1.4. Server Hardware Configuration**

## 1.4.1. File System Configuration

Resource Manager stores performance data in individual RRD files. Performance updates are 8 bytes per data point, which translates to a 4KB file system block update. Under such a high volume/low throughput usage pattern, journaled file systems can be detrimental to I/O performance. At a minimum, Zenoss recommends using a separate filesystem for \$ZENHOME/perf, and mounting it with the noatime option set, so that inode access times are not updated.

For more information about file system performance tuning and increasing RRD performance, read the section titled "Increasing RRD Performance" in the Performance Tuning chapter of this guide, or browse to:

http://oss.oetiker.ch/rrdtool-trac/wiki/TuningRRD

## 1.4.2. Deploying in a Virtualized Environment

Resource Manager is deployed successfully at many sites in a virtualized environment. However, this type of environment requires additional configuration to ensure there is no resource contention for the Resource Manager application (CPU, memory, IO). Zenoss Professional Services can provide expert assistance in this area.

# **1.5. Client and Browser Support**

Resource Manager supports the client operating systems and web browser combinations shown in the following table:

### Note

- The supported browsers must have Adobe® Flash® Player 11 (or a more recent version) installed.
- Internet Explorer 10 is not supported for this release.
- Firefox ESR 17.0.5 was not tested for this release.
- Firefox 19.0.2 will not be supported after this release.
- Support for Firefox 20.0 was added for this release.

 Table 1.3. Client and Browser Support

| Client OS                             | Supported Browsers                 |  |
|---------------------------------------|------------------------------------|--|
| Windows XP Professional<br>(with SP3) | Internet Explorer 8.0.6001.18702   |  |
| Windows 7 (6.1.7601)                  | • Internet Explorer 9.0.8112.16421 |  |
|                                       | • Firefox 19.0.2 and 20.0          |  |
|                                       | • Chrome 26.0.1410.43 m            |  |
| OS X Mountain Lion (10.8)             | • Firefox 19.0.2 and 20.0          |  |
|                                       | • Chrome 26.0.1410.43 m            |  |
| Ubuntu 12.4                           | • Firefox 19.0.2 and 20.0          |  |
|                                       | • Chrome 26.0.1410.43 m            |  |

# **1.6. Post-Installation Performance Tuning Tasks**

After your installation is complete, there are several configuration settings you should adjust to maintain proper performance. Based upon the size of your planned deployment, changes to the database configuration, as well as tuning of the Zope configuration file, are required. See the chapter titled "Performance Tuning" in this guide for more information.

# **Chapter 2. Installing Resource Manager**

This chapter provides detailed instructions for installing Resource Manager on RHEL or CentOS systems, versions 5 and 6.

Before installing Resource Manager, you must:

- Ensure your system meets all requirements
- Install required software and packages

Unless otherwise directed, perform all steps as the root user.

# 2.1. Requirements

Ensure that your system meets all hardware requirements, and that you have correctly configured your operating system and hard drive partitions.

#### Note

*CentOS 6 only:* Zenoss recommends that you install the CentOS 6 Basic Server package. The Minimal CentOS 6 installation lacks needed packages.

In addition, make sure that:

- You have disabled SE Linux.
- You have removed OpenJDK (included in the CentOS 6 Basic Server package)
- The /opt/zenoss directory is not a symbolic link to another location.
- The umask is set to 022 (masks write permissions for group and others).
- The minimum number of open files is set to 4096 for the zenoss user login. For more information, see the chapter titled "Performance Tuning" in this guide.
- The Resource Manager host must be able to resolve its fully-qualified domain name, either through an entry in / etc/hosts, or through a nameserver on its network.
- The Resource Manager host must be connected to the Internet.
- The required software packages are installed. For more details, see the "Required Software" appendix.

# 2.2. Prerequisite Tasks

Before installing Resource Manager, you must:

- Configure your firewall
- Remove conflicting messaging systems
- Disable SE Linux
- Install and configure the dependencies repository, and other required software:
  - Oracle Java
  - · Zenoss dependencies repository

- Zenoss DataStore
- Download the Resource Manager installation files

### 2.2.1. Configure Your Firewall

Resource Manager requires specific ports be open in your firewall. For more information, see Appendix C, "Port requirements".

Alternatively, you can disable your firewall:

• For IPv4, use these commands:

service iptables stop chkconfig iptables off

• For IPv6, use these commands:

service ip6tables stop chkconfig ip6tables off

### 2.2.2. Remove Conflicting Messaging Systems

Resource Manager relies on the RabbitMQ messaging system. Newer versions of CentOS include alternative messaging systems (Matahari and Qpid). You must remove these messaging systems to run Resource Manager.

1. Use the following commands to determine if Matahari or Qpid packages are installed on your system:

rpm -qa | egrep -i "matahari|qpid"

2. Remove all listed packages:

yum erase Package1 Package2 ...

### 2.2.3. Disable SE Linux

Resource Manager is not compatible with Security-Enhanced Linux (SELinux) in enforcing mode. Follow these steps to disable enforcing mode for all Resource Manager hosts (master, remote hubs, and remote collectors).

- 1. Log in to each host as root, or as a user with superuser privileges.
- 2. Disable enforcing mode temporarily (avoiding the need to reboot) with the following command:

/bin/echo 0 > /selinux/enforce

3. Disable enforcing mode permanently by editing the /etc/selinux/config file with the following command:

/bin/sed -i.bak -e 's/^SELINUX=.\*/SELINUX=disabled/g' /etc/selinux/config

For more information about SELinux, see <u>http://en.wikipedia.org/wiki/SELinux</u>, or the SELinux home page at <u>http://www.nsa.gov/research/selinux/index.shtml</u>.

### 2.2.4. Install Oracle Java

#### Note

Resource Manager is only compatible with Oracle's Java package. To determine whether any others are installed, enter the following command: rpm -qa | egrep -i '(jdk|jre|java)'

To remove other Java pacakges, log in as root, and enter the following command:

yum -y remove *package-name* 

Follow these steps to install and configure Oracle Java 1.6. (1.7 is not supported.)

- 1. Download the self-installing RPM of Oracle Java SE Runtime Environment 6u31 from the Java SE 6 Downloads page. The file to download is jre-6u31-linux-x64-rpm.bin.
- 2. Change mode:

```
chmod +x ./jre-6u31-linux-x64-rpm.bin
```

3. Install Oracle JRE:

./jre-6u31-linux-x64-rpm.bin

4. Add the following line to the end of the /etc/profile file:

export JAVA\_HOME=/usr/java/default/bin

5. Verify the correct installed version (1.6 Update 31):

java -version

### 2.2.5. Install the Zenoss Dependencies Repository

Install the Zenoss dependencies repository, which simplifies the installation of most required packages:

```
RHEL/CentOS 5: rpm -Uvh http://deps.zenoss.com/yum/zenossdeps-4.2.x-1.el5.noarch.rpm
RHEL/CentOS 6: rpm -Uvh http://deps.zenoss.com/yum/zenossdeps-4.2.x-1.el6.noarch.rpm
```

Clean up yum caches.

yum clean all

### 2.2.6. Install the Zenoss DataStore

You may deploy the Zenoss DataStore on the Resource Manager master host or on a remote host. Resource Manager requires the Zenoss DataStore libraries, so even if you plan to use a remote host, you must install it on the master as well.

Perform these steps on the Resource Manager master host:

- Download the Zenoss DataStore RPM file from the <u>https://support.zenoss.com</u> site. Contact your Zenoss representative for login credentials.
- 2. Install Zenoss DataStore.

```
RHEL/CentOS 5: yum --nogpgcheck localinstall zends-version.el5.x86_64.rpm
RHEL/CentOS 6: yum --nogpgcheck localinstall zends-version.el6.x86_64.rpm
```

3. *If you are deploying Zenoss DataStore on the Resource Manager master host,* start Zenoss DataStore and configure it to start when the host boots.

service zends start chkconfig --level 2345 zends on

### 2.2.7. Download the Resource Manager Installation Files

1. Browse to the following URL:

https://support.zenoss.com

#### Note

Contact your Zenoss representative for site login credentials.

- 2. In the Downloads area of the Home tab, locate the current Service Dynamics installation files.
- 3. Download the Resource Manager and (optionally) Windows Monitoring RPM files.

# 2.3. Install and Configure Resource Manager

Follow these steps to install the Resource Manager software and ZenPacks, and (optionally) a remote Zenoss DataStore.

## 2.3.1. Install Resource Manager

1. Install the Resource Manager RPM file:

```
RHEL/CentOS 5: yum -y --nogpgcheck localinstall zenoss_resmgr-version.el5.x86_64.rpm
RHEL/CentOS 6: yum -y --nogpgcheck localinstall zenoss_resmgr-version.el6.x86_64.rpm
```

2. Configure required services to start when the host starts, and start the services:

for svc in rabbitmq-server memcached snmpd; do chkconfig \$svc on; service \$svc start; done

### 2.3.2. (Optional) Install a Remote Zenoss DataStore

Follow these steps to install and configure a remote data store.

- 1. On the local Resource Manager server:
  - a. Stop the data store and configure it so that it will not run at system startup:

```
service zends stop
chkconfig --level 2345 zends off
```

- b. As the zenoss user, change the values of these entries in the \$ZENHOME/etc/global.conf.example file:
  - zodb-host Change the value from "localhost" to the name or IP address of the remote server.
  - zep-host Change the value from "localhost" to the name or IP address of the remote server.
  - zodb-port Change the value from 3306 to 13306
  - zep-port Change the value from 3306 to 13306
- 2. On the remote host:
  - a. Download the Zenoss DataStore RPM files.
  - b. Log in as root, or as a user with superuser privileges.
  - c. Determine whether MySQL is installed, and if so, remove it.

rpm -qa | grep -i mysql

If the preceding command returns a package name, use the name in the following command.

yum -y remove *package-nam*e

d. Enable inbound TCP traffic on port 13306 or disable the firewall.

To disable the firewall:

*IPv4:* service iptables stop; chkconfig iptables off *IPv6:* service ip6tables stop; chkconfig ip6tables off

e. Disable SE Linux.

```
/bin/echo 0 > /selinux/enforce
/bin/sed -i.bak -e 's/^SELINUX=.*/SELINUX=disabled/g' /etc/selinux/config
```

f. Install Zenoss DataStore:

```
RHEL/CentOS 5: yum --nogpgcheck localinstall zends-version.el5.x86_64.rpm
RHEL/CentOS 6: yum --nogpgcheck localinstall zends-version.el6.x86_64.rpm
```

g. Start Zenoss DataStore and ensure it runs at system startup:

```
service zends start
chkconfig --level 2345 zends on
```

h. Change to the zenoss user:

su - zenoss

i. Enter the following command:

zends -u root

j. Enable remote access to the Zenoss DataStore. In the prompt that appears, enter this series of commands:

```
grant all on *.* to 'root'@'%' with grant option;
flush privileges;
```

### 2.3.3. Install MySQLTuner

Follow these steps to download and install the MySQLTuner Perl script:

- 1. As the zenoss user, log in to a shell account on the master Resource Manager server.
- 2. Change to the following directory:

cd \$ZENHOME/bin

3. Retrieve the MySQLTuner script:

wget --no-check-certificate mysqltuner.pl

4. Change read and execute access to the file:

chmod 755 mysqltuner.pl

### 2.3.4. Install and initialize ZenUp

This release of Resource Manager includes a recommended patch set (RPS) to fix issues uncovered since it was first made available. To install and manage patch sets, Zenoss provides the Zenoss Service Dynamics ZenUp patch management tool, which must be installed and initialized before you start Resource Manager.

Follow these steps to initialize ZenUp for this release of Resource Manager.

For more information about ZenUp, refer to Zenoss Service Dynamics ZenUp Installation and Administration.

- 1. Download the following items from the https://support.zenoss.com site.
  - The ZenUp RPM file.
  - The "pristine" file for this release of Resource Manager.
  - The current RPS (.zup) file.

Contact your Zenoss representative for login credentials.

- 2. Log in as root, or as a user with superuser privileges.
- 3. Install ZenUp with one of the following commands:

RHEL/CentOS 5: yum --nogpgcheck localinstall zenup-version.el5.x86\_64.rpm RHEL/CentOS 6: yum --nogpgcheck localinstall zenup-version.el6.x86\_64.rpm

- 4. Log in as user zenoss.
- 5. Register Resource Manager 4.2.4 with ZenUp by specifying the "pristine" file.

```
zenup init zenoss_resmgr-4.2.4-XXXX-elX-pristine.tgz $ZENHOME
```

The zenup command displays messages as it works. If you encounter an error, contact Zenoss Support.

6. Verify the result.

zenup status

ZenUp displays information similar to the following example.

```
Product: zenoss-resmgr-4.2.4 (id = zenoss-resmgr-4.2.4)
Home: /opt/zenoss
Revision: 0
Updated On: timestamp
```

### 2.3.5. Start the System

As the root user, run the following command to start the system:

service zenoss start

The startup process typically takes at least 15 minutes, and displays many messages.

#### 2.3.6. Install the recommended patch set

Follow these steps to install the latest RPS (.zup) file for this release of Resource Manager.

1. Log in as zenoss, and stop Resource Manager.

zenoss stop

Occasionally, the stop command does not terminate all of the Resource Manager daemons. To check, enter the following command:

pgrep -fl /zenoss

If the pgrep command returns a result, kill the processes.

pkill -f /zenoss

2. Perform a dry run of the RPS install.

zenup install --dry-run zenoss\_resmgr-version.zup

If zenup completes without errors, repeat the command, without the --dry-run argument.

zenup install zenoss\_resmgr-version.zup

The zenup command installs the RPS.

3. Start Resource Manager.

zenoss start

### 2.3.7. (Optional) Install the Windows Monitoring ZenPack

Optionally enable Windows monitoring:

1. Stop the system:

service zenoss stop

2. Start the event server and its catalog service:

su - zenoss -c "zeneventserver start; zencatalogservice start"

3. Install the Windows Monitoring RPM file:

RHEL/CentOS 5: yum -y --nogpgcheck localinstall zenoss\_msmonitor-version.el5.x86\_64.rpm RHEL/CentOS 6: yum -y --nogpgcheck localinstall zenoss\_msmonitor-Version.el6.x86\_64.rpm

4. Restart the system:

service zenoss start

# 2.4. Getting Started

After installation, use your Web browser to browse to the valid host name of the server where Resource Manager is installed.

#### Note

If you cannot successfully browse to your Resource Manager installation, then you may need to add an entry to your hosts file for the fully qualified domain name (FQDN) of your installation.

If you are using Internet Explorer to view the Resource Manager interface, and you have restricted the browser to trusted sites, then a warning message may appear. To prevent this, add your Resource Manager installation to the Trusted zone. These Microsoft articles provide more information on setting up trusted sites:

- Pre-Windows 7: http://support.microsoft.com/kb/174360
- Windows 7: <u>http://windows.microsoft.com/en-US/windows7/Security-zones-adding-or-removing-web-sites</u>

The setup wizard appears.

#### Figure 2.1. Setup Wizard

#### Setup

This wizard will guide you through initial setup. Click Get Started to begin.

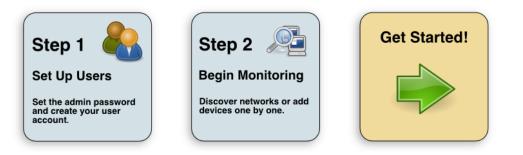

Using this wizard, you will:

- Change the admin password
- Set up an initial user
- Add some devices to the system
- Configure LDAP (optional)

From the first panel of the wizard, click Get Started! to begin.

The Set up Initial Users panel appears.

#### Figure 2.2. Setup Wizard: Step 1

| t admin password                                                                                                    | Create your account                                                                                                    |
|----------------------------------------------------------------------------------------------------|----------------------------------------------------------------------------------------------------|
| he admin account has extended privileges, similar to<br>inux's root or Windows' Administrator. Its use should<br>e limited to administrative tasks.<br>Inter and confirm a password for the admin account.<br>dmin password: | Enter information for your personal user account. You'l<br>use this to perform most tasks.<br>User name:<br>Password:<br>Retype password:<br>Your email: |

### 2.4.1. Set the Administrative Password and Create a User

Follow these steps to select a password for the admin account and create your user account.

1. In the **Set admin password area**, enter and confirm a new admin password. You must enter a password value to continue.

#### Note

The Resource Manager admin account has extended privileges, and its use should be limited. Be sure to record the admin password and store it securely.

2. In the **Create your account** area, set up your Resource Manager user account. Most of the time, you will use this account to perform management tasks in Resource Manager. Enter a unique user name, password, and email address.

#### 3. Click Next.

The Specify or Discover Devices to Monitor panel appears.

#### Note

You can bypass device addition through the wizard. Click **Finish or Skip to Dashboard** to go directly to the Resource Manager Dashboard. Later, you can add devices by following the steps outlined in *Resource Manager Administration*.

#### Figure 2.3. Setup Wizard: Step 2 (Manually Find Devices)

| ostnames/IP Addresses                                           | Details          |                                                                                                    |    |
|-----------------------------------------------------------------|------------------|----------------------------------------------------------------------------------------------------|----|
| Enter a hostname or IP address for each device you want to add. | Device Type:     | Linux Server (SNMP)                                                                                                    | ×  |
|                                                                 | devices of diffe | lype is not listed, use the default selection. You can add<br>rent types from the Zenoss dashboard.<br>ntials<br>each of these community strings in turn when connectin<br>public<br>private | g  |
|                                                                 |                  |                                                                                                    | Sa |

### 2.4.2. Add Devices

You can add devices manually, or give Resource Manager network or IP address range information so it can discover your devices.

#### 2.4.2.1. Adding Devices Manually

Follow these steps to manually add devices to the system. For each device you want to add:

- 1. Make sure the Manually find devices option is selected.
- 2. Enter a fully qualified domain name or IP address
- 3. In the Details area, select a device type from the list. If your device type is not listed, then use the default selection. (You can change device classes for a device later, as well as add device classes.)

4. Enter the appropriate credentials used to authenticate against the device.

#### Note

For more information about setting credentials, refer to Resource Manager Administration.

- 5. If you want to add additional domain names or IP addresses, click the + icon to add an additional row. Then, repeat steps 2-4.
- 6. To add the devices, click **Save**.

Resource Manager models the devices in the background.

Step 2: Specify or Discover Devices to Monitor

#### 2.4.2.2. Discovering Devices

To discover devices:

1. Select the Autodiscover devices option.

#### Figure 2.4. Setup Wizard: Step 2 (Autodiscover Devices)

| vorks/Ranges                                                                | Authentication                                                                                                    |
|-----------------------------------------------------------------------------|----------------------------------------------------------------------------------------------------|
| one or more networks (such as 10.0.0.0/24) or<br>ges (such as 10.0.0.1-50). | Specify credentials to be used during the discovery process. Zenoss w<br>apply these to each device it discovers. |
|                                                                             | Windows                                                                                                    |
|                                                                             | This user must be a member of the Local Administrators group. Username:                                           |
|                                                                             | Password:                                                                                                    |
|                                                                             | SSH                                                                                                    |
|                                                                             | Username:                                                                                                    |
|                                                                             | Password:                                                                                                    |
|                                                                             | SNMP<br>Zenoss will try each of these community strings in turn when<br>connecting to the device.                 |
|                                                                             | Community public<br>Strings: private                                                                              |
|                                                                             |                                                                                                    |
|                                                                             |                                                                                                    |
|                                                                             |                                                                                                    |

2. For each network or IP range in which you want Resource Manager to discover devices, enter an address or range. For example, you might enter a network address in CIDR notation:

10.175.211.0/24

or as a range of IP addresses:

10.175.211.1-50

- 3. If you want to enter multiple addresses or ranges, click the + icon. For each network, you must enter a netmask or IP range.
- 4. For each network or IP range, specify the Windows, SSH, or SNMP credentials you want Resource Manager to use on the devices it discovers. You can enter only one of each. Resource Manager attempts to use the same credentials on each device it discovers within the networks or IP ranges specified.
- 5. Click Submit.

Resource Manager schedules jobs to discover devices in the networks and IP ranges you specified. (To see job status, navigate to Advanced > Settings, and then select Jobs in the left panel.)

When discovery completes, a notification message appears in the Messages portlet on the Dashboard.

#### 2.4.2.3. LDAP Configuration

After adding or discovering devices, you have the option to configure LDAP for single sign-on. Click **Configure LDAP** to display the LDAP Configuration wizard. For detailed setup procedures and information, see the section titled "Configuring LDAP" in *Resource Manager Administration*.

# **Chapter 3. Adding a collector**

This chapter describes how to add a local or remote collector to Resource Manager.

Adding local collectors to the Resource Manager master host is useful when the master host is not resource-constrained, and you would like to simplify the administration of many devices of the same type, or devices of different types with different collection cycles.

Adding remote collectors is useful when the master host is resource-constrained, and in the following types (or combinations) of environments:

- large environments (many devices)
- dense environments (devices with many components)
- distributed environments (devices are far apart, geographically or topologically)

For more information about remote collectors, refer to the chapter titled "Distributed Collector" in Zenoss Service Dynamics Resource Management Extended Montitoring.

#### Note

Whether local or remote, the Resource Manager master host needs an additional 500 MB of memory to efficiently manage each additional collector.

# 3.1. Adding a local collector

Follow these steps to deploy a local collector.

- 1. Log in to the Resource Manager console interface as a user with ZenManager or Manager permissions.
- 2. Click Advanced > Collectors.

The console displays the deployed hubs and collectors.

- 3. Select the localhost hub.
- 4. From the action menu next to Zenoss Collectors, select Add Collector ....

The Add Collector page displays.

- 5. Select Install locally.
- 6. Enter a logical name for the collector in the Collector ID field.

The name is used as the prefix of the collector's daemons on the master host. For example, if the name is routers, then the SNMP monitoring daemon is routers\_zenperfsnmp.

7. Click Add Collector.

Resource Manager submits the "Add collector" job to the jobs queue. Upon completion, the console updates the Advanced > Collectors page with an entry for the new collector.

# 3.2. Adding a remote collector

Resource Manager provides 3 optons for adding collector hosts, to support different security scenarios. The following table associates the security scenarios with the names of the options.

| Option Name             | Security Scenario                                                                                                    | Notes                                                                                                    |
|-------------------------|----------------------------------------------------------------------------------------------------|----------------------------------------------------------------------------------------------------|
| root user pass-<br>word | <ul> <li>The Resource Manager administrator has<br/>the root password of the collector host.</li> <li>After the collector is added, the zenoss<br/>user on the master host can log in as root<br/>on the collector host.</li> </ul>                 | After the collector is added, all communica-<br>tions with the collector host use keys for au-<br>thentication. The collector host's root pass-<br>word is not stored or reused. |
| root user SSH<br>keys   | <ul> <li>The Resource Manager administrator does<br/>not have the root password of the collec-<br/>tor host.</li> <li>After the collector is added, the zenoss<br/>user on the master host can log in as root<br/>on the collector host.</li> </ul> | After the collector is added, this option<br>works the same way as the preceding option.                                                                                         |
| zenoss user SSH<br>keys | <ul> <li>The Resource Manager administrator does not have the root password of the collector host.</li> <li>The zenoss user on the master host can not log in as root on the collector host.</li> </ul>                                             | This is the most secure option.                                                                                                    |

#### Table 3.1.

### Note

When Resource Manager is started for the first time, the Distributed Collector ZenPack generates a new, unique key pair for user zenoss, with the OpenSSH **ssh-keygen** command. You may use the generated key pair to deploy a collector, or replace the pair with a new or different key pair before deploying a collector. For more information about Distributed Collector security, refer to the chapter titled "Distributed Collector" in *Zenoss Service Dynamics Resource Management Extended Montitoring*.

## 3.2.1. Preparing to install

The following items are required or recommended.

- Master and collector hosts must be able to resolve each others' fully-qualified domain names, either through entries in /etc/hosts, or through a nameserver on their network.
- The Linux distribution installed on the collector host must be the same as the distribution installed on the master host. The master copies binaries to the collector during installation and updates.
- Zenoss recommends using a separate filesystem for \$ZENHOME/perf, and mounting it with the noatime option set, so that inode access times are not updated. Also, Resource Manager stores performance data in individual files, and makes 4 KB block updates. Under such a high volume/low throughput usage pattern, journaled file systems can be detrimental to I/O performance.

#### Note

If you are using the zenoss user SSH keys option, skip ahead to Zenoss user SSH keys.

If you are using the root user password option or the root user SSH keys option to add a remote collector, follow these steps to prepare a collector host.

1. Disable Security-Enhanced Linux (SELinux).

- a. Log in as root, or as a user with superuser privileges.
- b. Disable enforcing mode temporarily (avoiding the need to reboot) with the following command:

/bin/echo 0 > /selinux/enforce

c. Disable enforcing mode permanently by editing the /etc/selinux/config file with the following command:

/bin/sed -i.bak -e 's/^SELINUX=.\*/SELINUX=disabled/g' /etc/selinux/config

- 2. Enable the ports identified in Appendix C, "Port requirements", or disable the firewall on the collector host.
  - To disable an IPv4 firewall, use these commands:

service iptables stop chkconfig iptables off

• To disable an IPv6 firewall, use these commands:

service ip6tables stop chkconfig ip6tables off

3. Determine whether OpenJDK Java is installed.

rpm -qa | grep openjdk

Remove it if necessary.

```
yum -y remove openjdk-package-name
```

- 4. Download the self-installing RPM of Oracle Java SE Runtime Environment 6u31 from the Java SE 6 Downloads page. The file to download is jre-6u31-linux-x64-rpm.bin.
- 5. Enter the following commands to install and verify the JRE.

```
chmod +x ./jre-6u31-linux-x64-rpm.bin
./jre-6u31-linux-x64-rpm.bin
echo "export JAVA_HOME=/usr/java/default/bin" >> /etc/profile
java -version
```

6. Install the Zenoss dependencies repository.

RHEL/CentOS 5: rpm -Uvh http://deps.zenoss.com/yum/zenossdeps-4.2.x-1.el5.noarch.rpm RHEL/CentOS 6: rpm -Uvh http://deps.zenoss.com/yum/zenossdeps-4.2.x-1.el6.noarch.rpm

7. Clean up yum caches.

yum clean all

8. Install Memcached, Net-SNMP, Redis, and RRDtool.

yum -y install memcached net-snmp net-snmp-utils redis rrdtool-1.4.7

9. Install Nagios plugins.

```
yum -y install nagios-plugins nagios-plugins-dig nagios-plugins-dns \
nagios-plugins-http nagios-plugins-ircd nagios-plugins-ldap nagios-plugins-tcp \
nagios-plugins-ntp nagios-plugins-perl nagios-plugins-ping nagios-plugins-rpc
```

10.Configure required services to start when the host starts, and start the services:

for svc in memcached snmpd; do chkconfig \$svc on; service \$svc start; done

### 3.2.2. Root user password

Follow these steps to install a new collector using the root password of the collector host.

- 1. Log in to the Resource Manager console interface as a user with ZenManager or Manager permissions.
- 2. Click Advanced > Collectors.

The console displays the deployed hubs and collectors.

- 3. Select the hub through which the new collector's data will flow.
- 4. From the action menu next to Zenoss Collectors, select Add Collector....

The Add Collector page displays.

- 5. Select Install remotely.
- 6. Select root user password.
- 7. Provide values for the following fields:
  - Collector ID, the logical name of the collector.

This name is used as the prefix for Resource Manager daemons on the collector host. For example, if the name is denver, then the SNMP monitoring daemon is denver\_zenperfsnmp.

- Host, the fully-qualified domain name or IP address of the collector host.
- Root Password, the password of the root user on the collector host.

The password is not stored or re-used; it is used only to set up SSH key authentication between the master host and the collector host.

8. Click Add Collector.

Resource Manager submits the "Add collector" job to the jobs queue. Upon completion, the console updates the Advanced > Collectors page with an entry for the new collector.

### 3.2.3. Root user SSH keys

Follow these steps to install a new collector using the SSH authentication keys of the zenoss user on the master host. (You must have the root user password for the collector host to perform this procedure.)

- 1. Log in to the collector host as root.
- 2. If no SSH directory is present (/root/.ssh), enter the following commands:

```
mkdir /root/.ssh
chmod 700 /root/.ssh
```

3. If no authorized keys file is present (/root/.ssh/authorized\_keys), enter the following commands:

```
touch /root/.ssh/authorized_keys
chmod 600 /root/.ssh/authorized_keys
```

4. Log in to the master host as user zenoss and enter the following command. Substitute the fully-qualified domain name of the collector host for *collector-host*:

The ssh command prompts you to confirm the connection.

5. Enter yes.

The ssh command prompts you for the password of the root user on the collector host.

6. Enter the password.

The **ssh** command invokes **cat** to append the RSA public key of the zenoss user on the master host to the authorized keys file of the root user on the collector host. In addition, **ssh** adds the collector host to the known hosts file of the zenoss user on the master host.

- 7. Log in to the Resource Manager console interface as a user with ZenManager or Manager permissions.
- 8. Click Advanced > Collectors.

The console displays the deployed hubs and collectors.

9. Select the hub through which the new collector's data will flow.

10. From the action menu next to Zenoss Collectors, select Add Collector ....

The Add Collector page displays.

11.Select root user SSH keys.

12.Provide values for the following fields:

• Collector ID, the logical name of the collector.

This name is used as the prefix for Resource Manager daemons on the collector host. For example, if the name is denver, then the SNMP monitoring daemon is denver\_zenperfsnmp.

- Host, the fully-qualified domain name or IP address of the collector host.
- 13.Click Add Collector.

Resource Manager submits the "Add collector" job to the jobs queue. Upon completion, the console updates the Advanced > Collectors page with an entry for the new collector.

### 3.2.4. Zenoss user SSH keys

Perform these procedures to install a new collector using the SSH authentication keys of the zenoss user on the master host. (Someone must have root privileges on the collector host to perform the first procedure.)

#### Install Resource Manager on the collector host

- 1. Log in to the collector host as root, or as a user with superuser privileges.
- 2. Follow the instructions in the section titled "Prerequisite Tasks", in the chapter titled "Installing Resource Manager", with the following exceptions:
  - Do not start Zenoss DataStore.

• Configure Zenoss DataStore not to start when the system starts:

chkconfig zends off

3. Install the Resource Manager RPM file.

RHEL/CentOS 5: yum -y --nogpgcheck localinstall zenoss\_resmgr-version.el5.x86\_64.rpm RHEL/CentOS 6: yum -y --nogpgcheck localinstall zenoss\_resmgr-version.el6.x86\_64.rpm

4. Configure required services to start when the collector host starts, and start the services:

for svc in memcached snmpd; do chkconfig \$svc on; service \$svc start; done

5. Configure Resource Manager not to start when the system starts:

chkconfig zenoss off

6. Set a new password for the zenoss user and provide it to the person who performs the next procedure.

#### Deploy the collector to the collector host

1. Log in to the collector host as user zenoss and enter the following commands:

```
cd $HOME
mkdir .ssh
chmod 700 .ssh
touch .ssh/authorized_keys
chmod 600 .ssh/authorized_keys
```

2. Log in to the master host as user zenoss and enter the following command. Substitute the fully-qualified domain name of the collector host for *collector-host*:

The ssh command prompts you to confirm the connection.

3. Enter yes.

The ssh command prompts you for the password of the zenoss user on the collector host.

4. Enter the password.

The **ssh** command invokes **cat** to append the RSA public key of the zenoss user on the master host to the authorized keys file of the zenoss user on the collector host. In addition, **ssh** adds the collector host to the known hosts file of the zenoss user on the master host.

- 5. Log in to the Resource Manager console interface as a user with ZenManager or Manager permissions.
- 6. Click Advanced > Collectors.

The console displays the deployed hubs and collectors.

- 7. Select the hub through which the new collector's data will flow.
- 8. From the action menu next to Zenoss Collectors, select Add Collector....

The Add Collector page displays.

9. Select zenoss user SSH keys.

10.Provide values for the following fields:

• Collector ID, the logical name of the collector.

This name is used as the prefix for Resource Manager daemons on the collector host. For example, if the name is denver, then the SNMP monitoring daemon is denver\_zenperfsnmp.

• Host, the fully-qualified domain name or IP address of the collector host.

11.Click Add Collector.

Resource Manager submits the "Add collector" job to the jobs queue. Upon completion, the console updates the Advanced > Collectors page with an entry for the new collector.

# **Chapter 4. Installing a hub**

This chapter describes how to install a Resource Manager hub on a host other than the master host. The zenhub daemon is CPU-intensive, so off-loading it to another host is useful when the master host is resource-constrained, or in environments with multiple collectors. For more information about remote hubs, refer to the chapter titled "Distributed Collector" in *Zenoss Service Dynamics Resource Management Extended Montitoring*.

The installation process includes preparation steps on the hub host, and deployment steps through the Resource Manager console interface.

# 4.1. Preparing to install

The following items are required or recommended.

- Resource Manager master and hub hosts must be placed on the same subnet. If they are not, network latency negates many of the benefits of installing a hub host.
- Master and hub hosts must be able to resolve each others' fully-qualified domain names, either through entries in /etc/hosts, or through a nameserver on their network.
- The Linux distribution installed on the hub host must be the same as the distribution installed on the master host. The master copies binaries to the hub during installation and updates.

Follow these steps to prepare a hub host.

- 1. Disable Security-Enhanced Linux (SELinux).
  - a. Log in as root, or as a user with superuser privileges.
  - b. Disable enforcing mode temporarily (avoiding the need to reboot) with the following command:

```
/bin/echo 0 > /selinux/enforce
```

c. Disable enforcing mode permanently by editing the /etc/selinux/config file with the following command:

```
/bin/sed -i.bak -e 's/^SELINUX=.*/SELINUX=disabled/g' /etc/selinux/config
```

- 2. Enable the ports identified in Appendix C, "Port requirements", or disable the firewall on the hub host.
  - To disable an IPv4 firewall, use these commands:

```
service iptables stop
chkconfig iptables off
```

• To disable an IPv6 firewall, use these commands:

service ip6tables stop chkconfig ip6tables off

3. Install the Zenoss dependencies repository.

```
RHEL/CentOS 5: rpm -Uvh http://deps.zenoss.com/yum/zenossdeps-4.2.x-1.el5.noarch.rpm
RHEL/CentOS 6: rpm -Uvh http://deps.zenoss.com/yum/zenossdeps-4.2.x-1.el6.noarch.rpm
```

4. Clean up yum caches.

yum clean all

5. Install Memcached and Net-SNMP, configure them to start when the host starts, and start them.

```
yum -y install memcached net-snmp net-snmp-utils
for svc in memcached snmpd; do chkconfig $svc on; service $svc start; done
```

6. Install RRDtool.

yum -y install rrdtool-1.4.7

7. Install Nagios plugins.

```
yum -y install nagios-plugins nagios-plugins-dig nagios-plugins-dns \
nagios-plugins-http nagios-plugins-ircd nagios-plugins-ldap nagios-plugins-tcp \
nagios-plugins-ntp nagios-plugins-perl nagios-plugins-ping nagios-plugins-rpc
```

- 8. Enable access to Zenoss DataStore.
  - a. Log in to the Zenoss DataStore host (which may be a host other than the Resource Manager master host) as user zenoss.
  - b. Log in to the Zenoss DataStore server as root.

zends -u root

c. Enter the following commands at the zends prompt. (Replace *remote-hub* with the fully-qualified domain name of the hub host.)

```
zends> GRANT SELECT on mysql.user to zenoss@'remote-hub' IDENTIFIED BY "zenoss";
zends> GRANT ALL PRIVILEGES ON zenoss_zep.* to zenoss@'remote-hub' IDENTIFIED BY "zenoss";
zends> GRANT ALL PRIVILEGES ON zodb.* to zenoss@'remote-hub' IDENTIFIED BY "zenoss";
zends> FLUSH PRIVILEGES;
zends> quit
```

- d. *If the Resource Manager master host is also the Zenoss DataStore host*, log in to the master host as user zenoss, and edit the *\$ZENHOME/etc/global.conf* file. Change the values of the following properties from localhost to the fully-qualified domain name of the master host:
  - zodb-host
  - amgphost
  - zep-host
  - zencatalogservice-uri

# 4.2. Deploying a hub

Resource Manager provides 3 optons for adding hub hosts, to support different security scenarios. The following table associates the security scenarios with the names of the options.

#### Table 4.1.

| <b>Option Name</b>      | Security Scenario                                                                                                    | Notes                                                                                                    |
|-------------------------|----------------------------------------------------------------------------------------------------|----------------------------------------------------------------------------------------------------|
| root user pass-<br>word | <ul> <li>The Resource Manager administrator has<br/>the root password of the hub host.</li> <li>After the hub is added, the zenoss user on<br/>the master host can log in as root on the<br/>hub host.</li> </ul> | After the hub is added, all communications<br>with the hub host use keys for authentication.<br>The hub host's root password is not stored<br>or reused. |

| Option Name             | Security Scenario                                                                                                    | Notes                                                                           |
|-------------------------|----------------------------------------------------------------------------------------------------|---------------------------------------------------------------------------------|
| root user SSH<br>keys   | <ul> <li>The Resource Manager administrator does not have the root password of the hub host.</li> <li>After the hub is added, the zenoss user on the master host can log in as root on the</li> </ul> | After the hub is added, this option works the same way as the preceding option. |
|                         | hub host.                                                                                                    |                                                                                 |
| zenoss user SSH<br>keys | • The Resource Manager administrator does<br>not have the root password of the hub<br>host.                                                                                                    | This is the most secure option.                                                 |
|                         | • The zenoss user on the master host can not log in as root on the hub host.                                                                                                    |                                                                                 |

#### Note

When Resource Manager is started for the first time, the Distributed Collector ZenPack generates a new, unique key pair for user zenoss, with the OpenSSH **ssh-keygen** command. You may use the generated key pair to deploy a hub, or replace the pair with a new or different key pair before deploying a hub. For more information about Distributed Collector security, refer to the chapter titled "Distributed Collector" in *Zenoss Service Dynamics Resource Management Extended Montitoring*.

### 4.2.1. Root user password

Follow these steps to install a new hub using the root password of the hub host.

- 1. Log in to the Resource Manager console interface as a user with ZenManager or Manager permissions.
- 2. Click Advanced > Collectors.

The console displays the deployed hubs and collectors.

3. From the action menu next to Hubs, select Add Hub....

The Add Hub page displays.

- 4. Select root user password.
- 5. Provide values for the following fields:
  - Hub ID, the logical name of the hub.

The name can be any unique combination of letters, digits, and dashes.

- Host, the fully-qualified domain name or IP address of the hub host.
- Root Password, the password of the root user on the hub host.

The password is not stored or re-used; it is used only to set up SSH key authentication between the master host and the hub host.

• Port, the number of the port on which the hub listens for collectors.

The default port is 8790.

• Hub Password, the password collectors use to log in to the hub.

The default password is zenoss.

• XML RPC Port, the port on which the hub listens for xml-rpc requests from collectors or other API clients.

The default port is 8083.

6. Click Add Hub.

Resource Manager submits the "Add hub" job to the jobs queue. Upon completion, the console updates the Advanced > Collectors page with an entry for the new hub.

### 4.2.2. Root user SSH keys

Follow these steps to install a new hub using the SSH authentication keys of the zenoss user on the master host. (You must have the root user password for the hub host to perform this procedure.)

- 1. Log in to the hub host as root.
- 2. If no SSH directory is present (.ssh), enter the following commands:

mkdir .ssh chmod 700 .ssh

3. If no authorized keys file is present (.ssh/authorized\_keys), enter the following commands:

```
touch .ssh/authorized_keys
chmod 600 .ssh/authorized_keys
```

4. Log in to the master host as user zenoss and enter the following command. Substitute the fully-qualified domain name of the hub host for *hub-host*:

cat \$HOME/.ssh/id\_rsa.pub | ssh -l root \
 hub-host "cat - >> /root/.ssh/authorized\_keys"

The ssh command prompts you to confirm the connection.

5. Enter yes.

The ssh command prompts you for the password of the root user on the hub host.

6. Enter the password.

The **ssh** command invokes **cat** to append the RSA public key of the zenoss user on the master host to the authorized keys file of the root user on the hub host. In addition, **ssh** adds the hub host to the known hosts file of the zenoss user on the master host.

- 7. Log in to the Resource Manager console interface as a user with ZenManager or Manager permissions.
- 8. Click Advanced > Collectors.

The console displays the deployed hubs and collectors.

9. From the action menu next to Hubs, select Add Hub....

The Add Hub page displays.

10.Select root user SSH keys.

11.Provide values for the following fields:

• Hub ID, the logical name of the hub.

The name can be any unique combination of letters, digits, and dashes.

- Host, the fully-qualified domain name or IP address of the hub host.
- Port, the number of the port on which the hub listens for collectors.

The default port is 8790.

• Hub Password, the password collectors use to log in to the hub.

The default password is zenoss.

• XML RPC Port, the port on which the hub listens for xml-rpc requests from collectors or other API clients.

The default port is 8083.

12.Click Add Hub.

Resource Manager submits the "Add hub" job to the jobs queue. Upon completion, the console updates the Advanced > Collectors page with an entry for the new hub.

### 4.2.3. Zenoss user SSH keys

Perform these procedures to install a new hub using the SSH authentication keys of the zenoss user on the master host. (Someone must have root privileges on the hub host to perform the first procedure.)

#### Install Resource Manager on the hub host

- 1. Log in to the hub host as root, or as a user with superuser privileges.
- 2. Follow the instructions in the section titled "Prerequisite Tasks", in the chapter titled "Installing Resource Manager", with the following exceptions:
  - Do not start Zenoss DataStore.
  - Configure Zenoss DataStore not to start when the system starts:

chkconfig zends off

3. Install the Resource Manager RPM file.

```
RHEL/CentOS 5: yum -y --nogpgcheck localinstall zenoss_resmgr-version.el5.x86_64.rpm
RHEL/CentOS 6: yum -y --nogpgcheck localinstall zenoss_resmgr-version.el6.x86_64.rpm
```

4. Configure required services to start when the hub host starts, and start the services:

for svc in memcached snmpd; do chkconfig \$svc on; service \$svc start; done

5. Configure Resource Manager not to start when the system starts:

chkconfig zenoss off

6. Set a new password for the zenoss user and provide it to the person who performs the next procedure.

#### Deploy the hub to the hub host

1. Log in to the hub host as user zenoss and enter the following commands:

```
cd $HOME
mkdir .ssh
chmod 700 .ssh
touch .ssh/authorized_keys
chmod 600 .ssh/authorized_keys
```

2. Log in to the master host as user zenoss and enter the following command. Substitute the fully-qualified domain name of the hub host for *hub-host*:

The ssh command prompts you to confirm the connection.

3. Enter yes.

The ssh command prompts you for the password of the zenoss user on the hub host.

4. Enter the password.

The **ssh** command invokes **cat** to append the RSA public key of the zenoss user on the master host to the authorized keys file of the zenoss user on the hub host. In addition, **ssh** adds the hub host to the known hosts file of the zenoss user on the master host.

- 5. Log in to the Resource Manager console interface as a user with ZenManager or Manager permissions.
- 6. Click Advanced > Collectors.

The console displays the deployed hubs and collectors.

7. From the action menu next to Hubs, select Add Hub....

The Add Hub page displays.

- 8. Select zenoss user SSH keys.
- 9. Provide values for the following fields:
  - Hub ID, the logical name of the hub.

The name can be any unique combination of letters, digits, and dashes.

- Host, the fully-qualified domain name or IP address of the hub host.
- Port, the number of the port on which the hub listens for collectors.

The default port is 8790.

• Hub Password, the password collectors use to log in to the hub.

The default password is zenoss.

• XML RPC Port, the port on which the hub listens for xml-rpc requests from collectors or other API clients. The default port is 8083.

#### 10.Click Add Hub.

Resource Manager submits the "Add hub" job to the jobs queue. Upon completion, the console updates the Advanced > Collectors page with an entry for the new hub.

# **Chapter 5. Performance Tuning**

After installing Resource Manager, you can optimize its performance by:

- Packing the ZODB
- Editing archived event data storage settings
- Running ZenTune
- Setting memory caching values
- Increasing maximum file descriptors
- Increasing RRD performance
- Configuring the messaging system
- Configuring the heartbeat monitor
- Increasing the catalog service message size
- Normalizing data collection rates

# 5.1. Packing the ZODB

The Zope Object Database (ZODB) keeps records of all transactions performed. As these records accumulate, the database file grows over time.

To keep the database running efficiently, Resource Manager runs a weekly cron job to regularly remove old transactions. You also can initiate this process at any time; as the zenoss user, use the following command:

\$ZENHOME/bin/zenossdbpack

#### Note

You should run this command only on the system master (not on remote collectors).

# 5.2. Editing Archived Event Data Storage Settings

You can edit the default settings for archived event data to improve Resource Manager performance. Changing these settings to values that are reasonable for your implementation will prevent the Zenoss DataStore from filling up your hard drive. An extremely large database also can have a negative impact on performance.

To change the settings for length of time Resource Manager archives event data:

1. Select Advanced, and then select Events from the left panel.

The Event Configuration page appears.

- 2. Adjust values as desired for these configuration settings:
  - **Delete Archived Events Older Than** (days) By default, this is set to 90 days. Accepted values are between 1 and 1000 days.
  - Event Time Purge Interval (days) By default, this is set to 7 days. Accepted values are between 1 and 250 days.

3. Click **Save** to save your changes.

### 5.3. ZenTune

The ZenTune "tuning advisor" analyzes your system configuration and makes recommendations for better performance. The feature is implemented through the ZenPacks.zenoss.AutoTune ZenPack.

### 5.3.1. Using ZenTune

To access ZenTune, select Advanced > Tuning from the Resource Manager interface.

#### Figure 5.1. ZenTune

|   |               |                              | NTS INFRASTRUCTURE SERVICES REPORTS ADVANCED Q                   | 🗸 🦂 admin | SIGN OUT 🔋  |
|---|---------------|------------------------------|------------------------------------------------------------------|-----------|-------------|
|   | Settings Coll | lectors Monitoring Templates | MIBs Tuning Licensing                                            |           | Page Tips   |
|   | Severity 🔻    | Host                         | Description                                                      | Group     | Acknowledge |
| ( |               |                              |                                                                  |           |             |
| Ħ |               | t-cent5a-64.zenoss.loc       | Start the memcached daemon                                       | Zope      |             |
| ٠ | V             | t-cent5a-64.zenoss.loc       | Upgrade RabbitMQ to version 2.8.1                                |           |             |
| ٠ | V             | t-cent5a-64.zenoss.loc       | Set cache-size to 20000 Zope                                     |           |             |
| ٠ | V             | t-cent5a-64.zenoss.loc       | Set python-check-interval to 1516                                | Zope      |             |
| ٠ | V             | t-cent5a-64.zenoss.loc       | Set zodb-cachesize to a value no less than 5000 Events           |           |             |
| ٠ | V             | t-cent5a-64.zenoss.loc       | Move zenhub and/or zeneventd daemons to another server Resources |           |             |
|   |               |                              |                                                                  |           |             |

|                  | FOUND 6 RECORDS |
|------------------|-----------------|
| Pefresh I Update |                 |

To run ZenTune, click **Update** (located at the bottom left of the page).

ZenTune returns information about current and optimal values for several configuration parameters. Click + to the left of each item to display recommendations, if any, for configuration changes.

#### Figure 5.2. ZenTune Issue Detail

|   | Settings Colle                                        | ectors Monitoring Templates       | MIBs Tuning Licensing             |
|---|-------------------------------------------------------|-----------------------------------|-----------------------------------|
|   | Severity 🔻                                            | Host                              | Description                       |
|   |                                                       |                                   |                                   |
| Ð | V                                                     | t-cent5a-64.zenoss.loc            | Start the memcached daemon        |
| ± | V                                                     | t-cent5a-64.zenoss.loc            | Upgrade RabbitMQ to version 2.8.1 |
| Ξ |                                                       | t-cent5a-64.zenoss.loc            | Set cache-size to 20000           |
|   | Name: Object cache Group: Zope<br>Description:        |                                   |                                   |
|   | The cache-size setting (5000) is at 25% of the recomm |                                   | ended value (20000)               |
|   | Updated at: Mon                                       | Apr 09 2012 23:00:00 GMT-0500 (CE | (דנ                               |
| Ð | V                                                     | t-cent5a-64.zenoss.loc            | Set python-check-interval to 1516 |

To refresh the view, click Refresh. (This does not run ZenTune again.)

To filter the list of displayed items, select Not Acknowledged, Acknowledged, or both in the Acknowledge column. To acknowledge one or more items, select the option in the Acknowledge column.

You also can filter the display by severity, host, and description.

### 5.4. Memory Caching

Zenoss recommends that you set the CACHESIZE value in/etc/sysconfig/memcached to a minimum of 1024, and ideally double the size of the cache-local-mb value in zope.conf.

Run memcached as close to the master as possible, as zopectl and zeneventd are its biggest users. In very large database scenarios (for example, 500,000 items in the global catalog), run other instances of memcached on the hubs, and update global.conf on those boxes to point there instead of to the master.

### 5.5. Increasing Maximum File Descriptors

A Resource Manager host can require in excess of 10000 open files. For optimal performance, Zenoss recommends that you increase the minimum number of open files for the zenoss user to 4096, and the maximum number of open files to a value greater than the anticipated number of open files needed by Resource Manager.

For example, to configure a host for a minimum of 4096 and a maximum of 10240 open files, follow these steps:

- 1. Log in to the host as root.
- 2. Add the minimum open files value to /etc/security/limits.conf:

/bin/echo "zenoss soft nofile 4096" >> /etc/security/limits.conf

3. Add the maximum open files value:

/bin/echo "zenoss hard nofile 10240" >> /etc/security/limits.conf

4. Add the following lines to the zenoss user's \$HOME/.bash\_profile file:

```
if [ "${USER}" = "zenoss" ]; then
    ulimit -n 10240
fi
```

5. Source the \$HOME/.bash\_profile file, or log in as user zenoss to use the new value.

#### Note

In the preceding example, the value specified with the **ulimit** command may be decreased (but not increased) without editing the /etc/security/limits.conf file.

### 5.6. Increasing RRD Performance

You can increase RRD performance by tuning zenrrdcached. Adjust one or more of the following settings in the \$ZENHOME/etc/zenrrdcached.conf file.

#### Table 5.1. zenrrdcached Settings

| Resource Manager Setting | rrdcached Setting | Default Value (in seconds) |
|--------------------------|-------------------|----------------------------|
| write_threads            | -t                | 4                          |
| write_timeout            | -w                | 300                        |

| Resource Manager Setting | rrdcached Setting | Default Value (in seconds) |
|--------------------------|-------------------|----------------------------|
| write_delay              | -Z                | 0                          |
| flush_timeout            | -f                | 3600                       |

To determine how to adjust these settings, you can use the following command, which indicates load on the disk subsystem:

iostat -dx 10

If iowait times are above 50 percent, then the disk is likely overtaxed. A further indicator of performance degradation is if you see gaps in performance graphs.

Increasing the values of write\_timeout and write\_delay to some multiple of the polling period (by default, 5 minutes) will decrease the number of random IOPS due to writing performance data.

### 5.7. Configuring the Messaging System

You can configure several aspects of the messaging system by making changes to the messaging.conf configuration file.

After making a change, you must:

- Drop any queues modified
- · Restart the processes that consume messages from the modified queues

To drop queues, use the zengdelete script:

```
$ zenqdelete zenoss.queues.zep.rawevents
```

To get queue names, use rabbitmqctl:

\$ rabbitmqctl list\_queues -p /zenoss

#### 5.7.1. Message Persistence

You can configure whether messages published to a given exchange:

- Exist only in memory (and are lost if Rabbit fails), or
- Are persisted to disk (and recoverable)

Non-persistent messages are much faster, and do not consume disk space if a queue backs up.

To change default message persistence, edit the value of the following line:

exchange.default.delivery\_mode = Value

where possible values are:

- 1 Do not persist to disk
- 2 Persist to disk (the default value)

#### Examples

To prevent unprocessed events from being saved to disk before being processed by zeneventd, uncomment the line:

```
# exchange.$RawZenEvents.delivery_mode = 1
```

To prevent processed events from being saved to disk before being de-duped and persisted by zeneventserver, uncomment the line:

# exchange.\$ZepZenEvents.delivery\_mode = 1

To prevent heartbeats from being saved to disk before being handled by zeneventserver, uncomment the line:

```
# exchange.$Heartbeats.delivery_mode = 1
```

#### 5.7.2. Message Compression

You can configure whether messages published to a given exchange should be compressed. To change default message compression, edit the value of the following line:

exchange.default.compression = Value

where possible values are:

- deflate Use DEFLATE algorithm
- none Do not compress messages

By default, all messages published to all exchanges are compressed.

#### 5.7.3. Message TTL

You can configure the time-to-live value (TTL) of messages published to a queue, setting them to expire if they have not been delivered to a client within a given time.

To change default message TTL, edit the following line:

queue.default.x-message-ttl = Value

where Value is a value in milliseconds. By default, messages expire after one day (86400000 milliseconds).

#### **Examples**

To cause unprocessed events to expire if they have not been processed within one hour (for example, if zeneventd backs up in an event storm), uncomment the line:

# queue.\$RawZenEvents.x-message-ttl = 3600000

To cause processed events to expire if they have not been persisted within one hour (for example, if zeneventd backs up in an event storm), uncomment the line:

queue.\$ZepZenEvents.x-message-ttl = 3600000

#### 5.7.4. Queue Expiration

You can configure unused queues to be deleted automatically after a period of time. "Unused" means that the queue has no consumers, and has not been re-declared.

To change default queue expiration, edit the following line:

```
queue.default.x-expires = Value
```

where Value is a value in milliseconds. By default, queues expire after one day (86400000 seconds).

### **5.8. Configuring the Heartbeat Monitor**

The heartbeat monitor allows daemons that have connections to RabbitMQ to set up heartbeats with the message broker, and is part of Zenoss Service Dynamics Global Operations Management. Configuration options allow you to specify how often the message broker should expect to receive heartbeats from the consumers created by the daemon. If three intervals pass without the message broker receiving a heartbeat, the broker will disconnect the consumer.

You may want to configure the interval if you are fine-tuning a high availability environment and encountering issues with consumers not disconnecting quickly enough from RabbitMQ when a failover scenario occurs.

By default, a heartbeat is sent every 60 seconds. You can modify this default in two ways:

- Modify the value of the ampheartbeat setting (by default, 60), in the \$ZENHOME/etc/zengomd.conf file.
- Use the -b or --ampheartbeat option at the command line.

#### Note

Setting the heartbeat value to 0 turns it off.

### 5.9. Increasing the maximum binary message size

The default maximum size for binary messages sent to or from the catalog service is 10MB. If the modeler fails and the zencatalogservice.log file contains a java.lang.OutOfMemoryError entry, then the maximum size for binary messages most likely needs to be increased.

To increase the maximum size for binary messages, follow these steps.

- 1. Log in to the Resource Manager master host as zenoss.
- 2. Open the \$ZENHOME/etc/zencatalogservice.conf file in a text editor.
- 3. Remove the comment character from the vmargs option, and then append the new maximum size setting to the line. The completed entry should match the following example:

vmargs -server -Dcatalogservice.websocket.max\_binary\_message\_size=20971520

The value is specified in bytes; 20971520 bytes equals 20 MB.

- 4. Save and close the ZENHOME/etc/zencatalogservice.conf file.
- 5. Restart the catalog service daemon.

zencatalogservice restart

### 5.10. Normalizing data collection rates

Data collection rates are inconsistent when the number of simultaneous processes that the zenoss user is allowed to open is too low. Zenoss recommends that you increase the process limit for the zenoss user, on the Resource Manager master host and on collector hosts.

To configure a host for 102,400 simultaneous processes, follow these steps:

- 1. Log in to the host as root or as a user with superuser privilges.
- 2. Add the process limit value to /etc/security/limits.conf:

/bin/echo "zenoss - nproc 102400" >> /etc/security/limits.conf

3. Switch user to zenoss and restart Resource Manager.

su – zenoss zenoss restart

## Chapter 6. Upgrading Version 3.2.1

Zenoss fully supports upgrading Zenoss Enterprise 3.2.1 installations to version 4.2.4. However, the procedure is not documented in this guide. For more information, contact Zenoss Professional Services.

## **Chapter 7. Upgrading Version 4.1.1**

This chapter provides instructions for upgrading Resource Manager version 4.1.1 installations to version 4.2.4. Sections are presented in order, and some are optional.

#### Note

- Resource Manager 4.2.4 requires a 64-bit platform. If you are upgrading from a 32-bit platform, please contact Zenoss Support for assistance.
- The instructions in this chapter assume that the hosts to upgrade can retrieve files through the internet. To upgrade hosts without internet access, contact Zenoss Support.
- This version of Resource Manager may use new or different ports than the version to upgrade. Before upgrading, review Appendix C, "Port Requirements".

#### Note

Perform an upgrade in a development or testing environment before performing it in a production environment. In particular, only Zenoss-maintained ZenPacks are tested and supported in an upgrade. Test all other ZenPacks for compatibility with this version of Resource Manager before upgrading a production environment.

### 7.1. Stopping Resource Manager

If your installation does not include remote hub or collector hosts, follow these steps to stop Resource Manager.

- 1. Log in to the master host as zenoss.
- 2. Stop all daemons.

zenoss stop

Occasionally, the stop command does not terminate all of the Resource Manager daemons. To check, enter the following command:

pgrep -fl /zenoss

If the pgrep command returns a result, kill the processes.

pkill -f /zenoss

If your installation does include remote remote hub or collector hosts, follow these steps to stop Resource Manager.

1. Log in to the Resource Manager master host as user zenoss, and stop the web server daemon.

zenwebserver stop

2. Log in to each collector host, and stop Resource Manager daemons.

```
ssh root@remote-collector-host
service zenoss stop
exit.
```

3. Log in to each hub host, and stop Resource Manager daemons.

ssh root@remote-hub-host

service zenoss stop exit

4. Log in to the Resource Manager master host as user zenoss, and stop all daemons.

zenoss stop

Occasionally, the stop command does not terminate all of the Resource Manager daemons. To check, enter the following command:

pgrep -fl /zenoss

If the pgrep command returns a result, kill the processes.

pkill -f /zenoss

### 7.2. Preparing to upgrade

The procedure in this section prepares your installation for upgrade to version 4.2.4.

- 1. Log in to the Resource Manager master host as zenoss.
- 2. Create a backup.

zenbackup

3. Delete the RRDtool files of a misnamed collector.

```
find $ZENHOME -name "ifOperStatus_ifOperStatus.rrd" -delete
```

- 4. Remove the distributed ping correlation ZenPack, if present.
  - a. Start the event server daemon.

zeneventserver start

b. Determine whether the ZenPack is installed.

zenpack --list | grep DistributedPingCorrelation

c. Remove the ZenPack.

zenpack --remove=ZenPack.zenoss.DistributedPingCorrelation

d. Stop the event server daemon.

zeneventserver stop

5. Start a shell as root, or as a user with superuser privileges, and disable automatic start.

```
su -
chkconfig zenoss off
```

6. Create a backup of the Resource Manager software. For example:

```
cd /opt/zenoss
tar --exclude backups --exclude perf --exclude log -czf /home/zenoss/my4.1.1.tgz ./*
```

#### Note

This backup is important. The upgrade process does not preserve customizations to configuration files in \$ZENHOME/etc. The customizations must be manually re-applied, after the new version is installed.

- 7. Back up and delete patches.
  - a. Determine whether patches are installed.

ls ./.pc ./patches ./patches-binary

If the directories are present, Zenoss patches are installed. (Custom patches may be located elsewhere, but typically are not.) An alternative method of checking for the presence of patches is to query the quilt repository:

quilt applied

Typically, the quilt command displays the list of installed patches.

b. Back up the patches.

tar czf /home/zenoss/my4.1.1-patches.tgz ./.pc ./patches ./patches-binary

c. Delete the patches.

rm -rf ./.pc ./patches ./patches-binary

- 8. Download the self-installing RPM of Oracle Java SE Runtime Environment 6u31 from the Java SE 6 Downloads page. The file to download is jre-6u31-linux-x64-rpm.bin.
- 9. Make the RPM installer executable, install the JRE, and verify the installed version.

```
chmod +x /path-to-installer/jre-6u31-linux-x64-rpm.bin
/path-to-installer/jre-6u31-linux-x64-rpm.bin
java -version
```

10.Upgrade the Zenoss dependencies repository.

```
rpm -Uvh http://deps.zenoss.com/yum/zenossdeps-4.2.x-1.el5.noarch.rpm
```

11.Clean up yum caches.

yum clean all

- 12.If either of the following statements are true, perform the procedure in the appendix titled "Updating RabbitMQ Server for Resource Manager 4.2.4" before continuing:
  - You are using customized RabbitMQ Server queues.
  - Your installation includes Zenoss Service Dynamics Impact and Optimization.

If neither of the preceding statements are true, continue to the next section.

### 7.3. Upgrading Zenoss DataStore

The procedure in this section upgrades Zenoss DataStore on the Resource Manager master host. (If your installation includes a remote Zenoss DataStore host, perform the procedure in the next section, too.) The Resource Manager master host needs upgraded client libraries, both to communicate with Zenoss DataStore, and to copy the libraries to remote hub and collector hosts.

#### Note

The Zenoss DataStore upgrade installer preserves Resource Manager data, plus any customizations it finds, in the /opt/zends/etc/zends.cnf file.

1. Log in to the Resource Manager master host as user root, or as a user with superuser privileges.

2. If necessary, stop Zenoss DataStore.

service zends stop

- 3. Download the Zenoss DataStore RPM file from the <u>https://support.zenoss.com</u> site. Contact your Zenoss representative for login credentials.
- 4. Upgrade Zenoss DataStore.

yum -y --nogpgcheck localinstall zends-version.el5.x86\_64.rpm

You may see the following warning message:

warning: /opt/zends/etc/zends.cnf created as /opt/zends/etc/zends.cnf.rpmnew

If so, merge the new properties and values in zends.cnf.rpmnew with your customizations in zends.cnf.

5. Edit the /opt/zenoss/etc/global.conf file with the following command:

sed -i.bak -e 's#^mysqlsocket .\*\$#mysqlsocket /var/lib/zends/zends.sock#' \
/opt/zenoss/etc/global.conf

In addition, edit the /opt/zenoss/etc/zope.conf file with the following command:

sed -i.bak -re 's#([[:space:]]\*)unix\_socket .\*\$#\lunix\_socket /var/lib/zends/zends.sock#' \
/opt/zenoss/etc/zope.conf

6. If you are not using a remote Zenoss DataStore host, enter the following commands:

chkconfig --level 2345 zends on service zends start

If you are using a remote Zenoss DataStore host, enter the following command:

chkconfig --level 2345 zends off

### 7.3.1. Upgrading a remote Zenoss DataStore

The procedure in this section upgrades a remote Zenoss DataStore. Perform this procedure *in addition to* upgrading Zenoss DataStore on the Resource Manager master host.

- 1. Log in to the remote Zenoss DataStore host as user root, or as a user with superuser privileges.
- 2. Stop Zenoss DataStore.

service zends stop

- 3. Download the Zenoss DataStore RPM file from the <u>https://support.zenoss.com</u> site. Contact your Zenoss representative for login credentials.
- 4. Upgrade Zenoss DataStore.

yum -y --nogpgcheck localinstall zends-version.el5.x86\_64.rpm

You may see the following warning message:

warning: /opt/zends/etc/zends.cnf created as /opt/zends/etc/zends.cnf.rpmnew

If so, merge the new properties and values in zends.cnf.rpmnew with your customizations in zends.cnf.

5. Start Zenoss DataStore.

service zends start

### 7.4. Upgrading Resource Manager

Perform the following procedure on the Resource Manager master host.

- 1. Download the Resource Manager RPM file from the <u>https://support.zenoss.com</u> site. Contact your Zenoss representative for login credentials.
- 2. Upgrade Resource Manager.

yum -y --nogpgcheck localinstall zenoss\_resmgr-version.el5.x86\_64.rpm

You may see the following warnings during the upgrade process:

warning: /opt/zenoss/bin/zenoss\_init\_pre saved as /opt/zenoss/bin/zenoss\_init\_pre.rpmsave warning: /opt/zenoss/bin/zenoss\_upgrade\_pre saved as /opt/zenoss/bin/zenoss\_upgrade\_pre.rpmsave

If you are using a remote Zenoss DataStore host, or if you have made any customizations to these scripts, review the new and saved versions of the files, and merge the changes.

If you encounter any errors during the upgrade, contact Zenoss Support.

3. Configure required services to start when the host starts, and start the services:

for svc in rabbitmq-server memcached snmpd; do chkconfig \$svc on; service \$svc start; done

#### Note

Do not start Resource Manager at this time.

### 7.5. Post-installation steps

Perform these steps on the Resource Manager master host.

```
1. Log in as zenoss.
```

2. Change directory, download the MySQLTuner script, and make it executable.

```
cd $ZENHOME/bin
wget mysqltuner.pl
chmod 755 mysqltuner.pl
```

- 3. Append at least two entries to the \$ZENHOME/etc/global.conf file.
  - Append the following property-value pairs to \$ZENHOME/etc/global.conf:

```
amqpadminport 55672
amqpadminusessl 0
```

• If you are using a password for the Zenoss DataStore root user, append the following lines to \$ZENHOME/etc/global.conf:

```
zodb-admin-password root-password
zep-admin-password root-password
```

Replace *root-password* with the password of the Zenoss DataStore root user.

4. If your installation includes a customized zencommand with a hard-coded path to the former location for Nagios plugins, add a symbolic link to the new location:

ln -s /usr/lib64/nagios/plugins /opt/zenoss/libexec

- 5. If you customized configuration files in \$ZENHOME/etc, re-apply those customizations at this time.
- 6. This version of Resource Manager introduces a new daemon, zredis, to help correlate "ping down" events. If you are using a daemons.txt file on the master host, add zredis to the file.
- 7. Upgrade any ZenPacks developed by you, the Zenoss community, or Zenoss Professional Services. For more information about installing and updating ZenPacks, see *Zenoss Service Dynamics Resource Manager Extended Monitoring*.

#### Note

This step is critical. ZenPacks commonly include JavaScript-based additions or changes to the Resource Manager console, and incompatible JavaScript in outdated ZenPacks can disable the console.

8. Delete browser caches, to avoid incompatibilities in the console interface. For example, to clear the Firefox cache, press Ctrl-Shift-R.

### 7.6. Installing Zenoss Service Dynamics ZenUp

This release of Resource Manager includes a recommended patch set (RPS) to fix issues uncovered since it was first made available. To install and manage patch sets, Zenoss provides the ZenUp patch management tool, which must be installed before you start migrating data. For more information about ZenUp, refer to *Zenoss Service Dynamics ZenUp Installation and Administration*.

Follow these steps to install ZenUp and register Resource Manager 4.2.4.

- 1. Download the following items from the <u>https://support.zenoss.com</u> site.
  - The ZenUp RPM file.
  - The "pristine" file for Resource Manager 4.2.4.
  - The most recent RPS (.zup) file.

Contact your Zenoss representative for login credentials.

- 2. Log in to the Resource Manager master host as root, or as a user with superuser privileges.
- 3. Install ZenUp.

yum --nogpgcheck localinstall zenup-version.el5.x86\_64.rpm

- 4. Log in as user zenoss.
- 5. Rename the \$ZENHOME/bin/zenquilt\_update.sh file.

mv \$ZENHOME/bin/zenquilt\_update.sh \$ZENHOME/bin/zenquilt\_update.sh.old

6. Register Resource Manager 4.2.4 with ZenUp by specifying the "pristine" file.

zenup init zenoss\_resmgr-4.2.4-XXXX.elX-pristine.tgz \$ZENHOME

The zenup command displays messages as it works. If you encounter an error, contact Zenoss Support.

7. Verify the registration.

zenup status

ZenUp displays information similar to the following example.

```
Product: zenoss-resmgr-4.2.4 (id = zenoss-resmgr-4.2.4)
Home: /opt/zenoss
Revision: 0
Updated On: timestamp
```

### 7.7. Migrating data and pplying patches

Follow these steps to migrate 4.1.1 data to 4.2.4, and to apply the latest 4.2.4 RPS.

- 1. Log in to the Resource Manager master host as root, or as a user with superuser privileges.
- 2. Configure Resource Manager to start when the host starts, and start the migration process.

```
chkconfig zenoss on service zenoss start
```

The process typically takes about 20 minutes, and displays many messages.

3. Log in as zenoss, and stop all daemons.

zenoss stop

Occasionally, the stop command does not terminate all of the Resource Manager daemons. To check, enter the following command:

pgrep -fl /zenoss

If the pgrep command returns a result, kill the processes.

pkill -f /zenoss

4. Perform a dry run of the RPS install.

zenup install --dry-run zenoss\_resmgr-version.zup

If zenup completes without errors, repeat the command, without the --dry-run argument.

zenup install zenoss\_resmgr-version.zup

The zenup command installs the RPS.

5. Review the customizations that you saved earlier. If they are still required and their code works with the new version, apply the customizations with the ZenUp tool. For example:

zenup patch feature\_XYZ.diff -m"add feature XYZ to 4.2.4"

# 7.8. Upgrading Zenoss Service Dynamics Impact and Event Management

If your installation includes Zenoss Service Dynamics Impact and Event Management (Impact), follow these steps to upgrade the Impact ZenPack.

- 1. Log in to the Resource Manager master host as zenoss.
- 2. Download the Impact ZenPack file from the <u>https://support.zenoss.com</u> site. Contact your Zenoss representative for login credentials.
- 3. Stop Resource Manager.

zenoss stop

Occasionally, the stop command does not terminate all of the Resource Manager daemons. To check, enter the following command:

pgrep -fl /zenoss

If the pgrep command returns a result, kill the processes.

pkill -f /zenoss

4. Start the event server and its catalog service.

zeneventserver start; zencatalogservice start

Install the ZenPack.

zenpack --install=ZenPacks.zenoss.Impact-version-py2.7.egg

5. Start Resource Manager.

zenoss start

### 7.9. Upgrading Windows Monitoring ZenPacks

To upgrade Windows Monitoring ZenPacks, follow these steps:

- 1. Log in to the Resource Manager master host as root, or as a user with superuser privileges.
- Download the Windows Monitoring RPM file from the <u>https://support.zenoss.com</u> site. Contact your Zenoss representative for login credentials.
- 3. Stop Resource Manager.

service zenoss stop

Occasionally, the stop command does not terminate all of the Resource Manager daemons. To check, enter the following command:

pgrep -fl /zenoss

If the pgrep command returns a result, kill the processes.

pkill -f /zenoss

4. Start the event server and its catalog service.

su - zenoss -c "zeneventserver start; zencatalogservice start"

Install the ZenPacks.

yum -y --nogpgcheck localinstall zenoss\_msmonitor-version.el5.x86\_64.rpm

5. Start Resource Manager.

service zenoss start

### 7.10. Upgrading remote hubs

Perform these steps on each remote hub host to upgrade.

#### Note

Review the current port requirements in Appendix C, "Port Requirements", to determine whether hub hosts have new or changed port requirements.

- 1. Log in to the hub host as root, or as a user with root privileges.
- 2. Download the self-installing RPM of Oracle Java SE Runtime Environment 6u31 from the Java SE 6 Downloads page. The file to download is jre-6u31-linux-x64-rpm.bin.
- 3. Make the RPM installer executable, install the JRE, and verify the installed version.

```
chmod +x ./jre-6u31-linux-x64-rpm.bin
./jre-6u31-linux-x64-rpm.bin
java -version
```

4. Update the Zenoss dependencies repository.

```
rpm -Uvh http://deps.zenoss.com/yum/zenossdeps-4.2.x-1.el5.noarch.rpm
```

5. Clean up yum caches.

```
yum clean all
```

6. Update Memcached, Net-SNMP, and RRDtool.

```
yum -y install memcached net-snmp net-snmp-utils rrdtool-1.4.7
```

7. Install Nagios plugins.

```
yum -y install nagios-plugins nagios-plugins-dig nagios-plugins-dns \
nagios-plugins-http nagios-plugins-ircd nagios-plugins-ldap nagios-plugins-tcp \
nagios-plugins-ntp nagios-plugins-perl nagios-plugins-ping nagios-plugins-rpc
```

8. Configure required services to start when the host starts, and start the services:

for svc in memcached snmpd; do chkconfig \$svc on; service \$svc start; done

- 9. Log in to the Resource Manager console as a user with ZenManager or Manager permissions.
  - Select Advanced.
  - Click Collectors.
  - Select the hub to upgrade, and then select Update Hub from the Action menu.

### 7.11. Upgrading remote collectors

Perform these steps on each remote collector host to upgrade.

#### Note

Review the current port requirements in Appendix C, "Port Requirements", to determine whether collector hosts have new or changed port requirements.

- 1. Log in to the collector host as root, or as a user with root privileges.
- 2. Delete the RRDtool files of a misnamed collector.

su - zenoss -c "find \$ZENHOME -name 'ifOperStatus\_ifOperStatus.rrd' -delete"

3. Remove the zredis configuration file, if present.

```
su - zenoss -c "rm -f $ZENHOME/etc/zredis.conf"
```

- 4. Download the self-installing RPM of Oracle Java SE Runtime Environment 6u31 from the Java SE 6 Downloads page. The file to download is jre-6u31-linux-x64-rpm.bin.
- 5. Make the RPM installer executable, install the JRE, and verify the installed version.

```
chmod +x ./jre-6u31-linux-x64-rpm.bin
./jre-6u31-linux-x64-rpm.bin
java -version
```

6. Update the Zenoss dependencies repository.

```
rpm -Uvh http://deps.zenoss.com/yum/zenossdeps-4.2.x-1.el5.noarch.rpm
```

7. Clean up yum caches.

yum clean all

8. Update Memcached, Net-SNMP, and RRDtool, and install Redis.

```
yum -y install memcached net-snmp net-snmp-utils redis rrdtool-1.4.7
```

9. Update Nagios plugins.

```
yum -y install nagios-plugins nagios-plugins-dig nagios-plugins-dns \
nagios-plugins-http nagios-plugins-ircd nagios-plugins-ldap nagios-plugins-tcp \
nagios-plugins-ntp nagios-plugins-perl nagios-plugins-ping nagios-plugins-rpc
```

10.Configure required services to start when the host starts, and start the services:

for svc in memcached rabbitmq-server snmpd; do chkconfig \$svc on; service \$svc start; done

11.Log in to the Resource Manager console as a user with ZenManager or Manager permissions.

- Select Advanced.
- Click Collectors.
- Select the collector to upgrade, and then select Update Collector from the Action menu.

### 7.12. Performance tuning

Finally, review the contents of the chapter titled "Performance Tuning". New tuning options have been added since the previous release.

## **Chapter 8. Upgrading Version 4.2.3**

This chapter provides instructions for upgrading Resource Manager version 4.2.3 installations to version 4.2.4. Sections are presented in order, and some are optional.

#### Note

- The instructions in this chapter assume that the hosts to upgrade can retrieve files through the internet. To upgrade hosts without internet access, contact Zenoss Support.
- This version of Resource Manager may use new or different ports than the version to upgrade. Before upgrading, review Appendix C, "Port Requirements".

#### Note

Perform an upgrade in a development or testing environment before performing it in a production environment. In particular, only Zenoss-maintained ZenPacks are tested and supported in an upgrade. Test all other ZenPacks for compatibility with this version of Resource Manager before upgrading a production environment.

### 8.1. Stopping Resource Manager

If your installation does not include remote hub or collector hosts, follow these steps to stop Resource Manager.

- 1. Log in to the master host as zenoss.
- 2. Stop all daemons.

zenoss stop

Occasionally, the stop command does not terminate all of the Resource Manager daemons. To check, enter the following command:

pgrep -fl /zenoss

If the pgrep command returns a result, kill the processes.

pkill -f /zenoss

If your installation does include remote remote hub or collector hosts, follow these steps to stop Resource Manager.

1. Log in to the Resource Manager master host as user zenoss, and stop the web server daemon.

zenwebserver stop

2. Log in to each collector host, and stop Resource Manager daemons.

```
ssh root@remote-collector-host
service zenoss stop
exit
```

3. Log in to each hub host, and stop Resource Manager daemons.

```
ssh root@remote-hub-host
service zenoss stop
exit
```

4. Log in to the Resource Manager master host as user zenoss, and stop all daemons.

zenoss stop

Occasionally, the stop command does not terminate all of the Resource Manager daemons. To check, enter the following command:

pgrep -fl /zenoss

If the pgrep command returns a result, kill the processes.

pkill -f /zenoss

### 8.2. Preparing to upgrade

The procedure in this section prepares your installation for upgrade to version 4.2.4.

- 1. Log in to the Resource Manager master host as zenoss.
- 2. Create a backup.

zenbackup

3. Delete the RRDtool files of a misnamed collector.

find \$ZENHOME -name "ifOperStatus\_ifOperStatus.rrd" -delete

4. Switch user to root, or to a user with superuser privileges, and disable automatic start.

```
su - root
chkconfig zenoss off
```

5. Create a backup of the Resource Manager software. For example:

```
cd /opt/zenoss
tar --exclude backups --exclude perf --exclude log -czf /home/zenoss/my4.2.3.tgz ./*
```

6. Install the Zenoss dependencies repository, which simplifies the installation of most required packages:

RHEL/CentOS 5: rpm -Uvh http://deps.zenoss.com/yum/zenossdeps-4.2.x-1.el5.noarch.rpm RHEL/CentOS 6: rpm -Uvh http://deps.zenoss.com/yum/zenossdeps-4.2.x-1.el6.noarch.rpm

7. Clean up yum caches.

yum clean all

- 8. Download the self-installing RPM of Oracle Java SE Runtime Environment 6u31 from the Java SE 6 Downloads page. The file to download is jre-6u31-linux-x64-rpm.bin.
- 9. Make the RPM installer executable, install the JRE, and verify the installed version.

```
chmod +x ./jre-6u31-linux-x64-rpm.bin
./jre-6u31-linux-x64-rpm.bin
java -version
```

10.If you are using customized RabbitMQ Server queues, perform the procedure in the appendix titled "Updating RabbitMQ Server for Resource Manager 4.2.4" before continuing. Otherwise, continue to the next section.

### 8.3. Installing Zenoss Service Dynamics ZenUp

The Zenoss Service Dynamics ZenUp patch management tool replaces Quilt, and helps manage the upgrade process.

#### Note

If ZenUp is already installed, proceed to the section titled "Checking for customizations".

To determine whether Zenup is installed, log in as zenoss, and enter zenup. If the result is -bash: zenup: command not found, ZenUp is not installed.

Follow these steps to install ZenUp.

- 1. Download the following items from the https://support.zenoss.com site.
  - The ZenUp RPM file.
  - The "pristine" file for Resource Manager 4.2.3.

Contact your Zenoss representative for login credentials.

- 2. Log in as root, or as a user with superuser privileges.
- 3. Install ZenUp with one of the following commands:

```
RHEL/CentOS 5: yum -y --nogpgcheck localinstall zenup-version.el5.x86_64.rpm
RHEL/CentOS 6: yum -y --nogpgcheck localinstall zenup-version.el6.x86_64.rpm
```

### 8.3.1. Registering Resource Manager with ZenUp

- 1. Log in as user zenoss.
- 2. Register Resource Manager 4.2.3 with ZenUp by specifying the "pristine" file.

zenup init zenoss\_resmgr-4.2.3-XXXX.elX-pristine.tgz \$ZENHOME

If no patches are installed, zenup displays only the following messages:

```
Validating...
Initializing...
Replacing Resource Manager shebang in python files.
Checking for zenquilt installation
Success!
```

- 3. If no patches are installed, perform these steps:
  - a. Delete the registration.

zenup delete --force zenoss-resmgr-4.2.3

b. Proceed to the section titled "Upgrading Zenoss DataStore".

If patches are installed, proceed to the next section.

### 8.3.2. Checking for customizations

This procedure checks for customizations of items in the installed patch set, and of items that are not in the installed patch set.

- 1. Log in as root, or as a user with superuser privileges.
- 2. Back up the patches.

```
cd /opt/zenoss
```

tar czf /home/zenoss/my4.2.3-patches.tgz ./.pc ./patches ./patches-binary

- 3. Log in as user zenoss.
- 4. Download the zencheckrps script from the <u>https://support.zenoss.com</u> site. Contact your Zenoss representative for login credentials.

#### Note

You may place the script in any temporary location.

5. Make the script executable.

chmod +x /path-to-script/zencheckrps

6. Start the script.

```
/path-to-script/zencheckrps
```

```
INFO: zencheckrps date:2013-07-25-150729-CDT uname-rm:2.6.18-348.el5 x86_64
INFO: checking Zenoss against RPS in '/opt/zenoss' (0 args provided)
INFO: checking 62 patches against RPS list: /opt/zenoss/patches/series.423
INFO: compared quilt patches - found 0 differences
_____
INFO: checking 1 jars against RPS dir: /opt/zenoss/patches-binary
INFO: compared jars - found 0 differences
_____
INFO: checking 9 ZenPacks against config: /opt/zenoss/etc/zenquilt_update.conf
INFO: compared ZenPacks - found 0 differences
_____
INFO: checking compiled Javascript file: /opt/zenoss/.../zenoss-compiled.js
INFO: compared compiled Javascript - found 0 differences
_____
INFO: showing version of rabbitmq-server: rabbitmq-server-2.8.6-1
INFO: showing version of zends: zends-5.5.25a-1.r64630.el5
INFO: showed versions of pertinent packages
INFO: r73518 RPS version installed correctly
```

The preceding result shows that none of the patches in RPS r73518 are customized. If your result shows customized patches, make a note of them.

7. Delete the zencheckrps script.

rm /path-to-script/zencheckrps

8. Check for customizations that are not tracked by Quilt.

```
zenup diff > $HOME/upgrade.diff
```

- 9. Review the contents of \$HOME/upgrade.diff and make a note of any customizations.
- 10.Delete the ZenUp registration for Resource Manager 4.2.3.

zenup delete --force zenoss-resmgr-4.2.3

11.Rename the \$ZENHOME/bin/zenquilt\_update.sh file.

mv \$ZENHOME/bin/zenquilt\_update.sh \$ZENHOME/bin/zenquilt\_update.sh.old

12.Log in as root, or as a user with superuser privileges, and delete the patches.

```
cd /opt/zenoss
```

```
rm -rf ./.pc ./patches ./patches-binary
```

### 8.4. Upgrading Zenoss DataStore

The procedure in this section upgrades Zenoss DataStore on the Resource Manager master host. (If your installation includes a remote Zenoss DataStore host, perform the procedure in the next section, too.) The Resource Manager master host needs upgraded client libraries, both to communicate with Zenoss DataStore, and to copy the libraries to remote hub and collector hosts.

#### Note

The Zenoss DataStore upgrade installer preserves Resource Manager data, plus any customizations it finds, in the /opt/zends/etc/zends.cnf file.

- 1. Log in to the Resource Manager master host as user root, or as a user with superuser privileges.
- 2. If necessary, stop Zenoss DataStore.

service zends stop

- 3. Download the Zenoss DataStore RPM file from the <u>https://support.zenoss.com</u> site. Contact your Zenoss representative for login credentials.
- 4. Upgrade Zenoss DataStore.

RHEL/CentOS 5: yum -y --nogpgcheck localinstall zends-version.el5.x86\_64.rpm RHEL/CentOS 6: yum -y --nogpgcheck localinstall zends-version.el6.x86\_64.rpm

You may see the following warning message:

warning: /opt/zends/etc/zends.cnf created as /opt/zends/etc/zends.cnf.rpmnew

If so, merge the new properties and values in zends.cnf.rpmnew with your customizations in zends.cnf.

5. If you are not using a remote Zenoss DataStore host, enter the following commands:

```
chkconfig --level 2345 zends on service zends start
```

If you are using a remote Zenoss DataStore host, enter the following command:

chkconfig --level 2345 zends off

#### 8.4.1. Upgrading a remote Zenoss DataStore

The procedure in this section upgrades a remote Zenoss DataStore. Perform this procedure *in addition to* upgrading Zenoss DataStore on the Resource Manager master host.

- 1. Log in to the remote Zenoss DataStore host as user root, or as a user with superuser privileges.
- 2. Stop Zenoss DataStore.

service zends stop

- 3. Download the Zenoss DataStore RPM file from the <u>https://support.zenoss.com</u> site. Contact your Zenoss representative for login credentials.
- 4. Upgrade Zenoss DataStore.

RHEL/CentOS 5: yum -y -- nogpgcheck localinstall zends-version.el5.x86\_64.rpm

RHEL/CentOS 6: yum -y -- nogpgcheck localinstall zends-version.el6.x86\_64.rpm

You may see the following warning message:

warning: /opt/zends/etc/zends.cnf created as /opt/zends/etc/zends.cnf.rpmnew

If so, merge the new properties and values in zends.cnf.rpmnew with your customizations in zends.cnf.

5. Start Zenoss DataStore.

service zends start

### 8.5. Upgrading Resource Manager

Perform the following procedure on the Resource Manager master host.

- Download the Resource Manager RPM file from the <u>https://support.zenoss.com</u> site. Contact your Zenoss representative for login credentials.
- 2. Install the Redis datastore.

yum -y install redis

3. Upgrade Resource Manager with one of the following commands:

RHEL/CentOS 5: rpm -Uvh zenoss\_resmgr-version.el5.x85\_64.rpm RHEL/CentOS 6: rpm -Uvh zenoss\_resmgr-version.el6.x85\_64.rpm

You may see the following warnings during the upgrade process:

warning: /opt/zenoss/bin/zenoss\_init\_pre saved as /opt/zenoss/bin/zenoss\_init\_pre.rpmsave warning: /opt/zenoss/bin/zenoss\_upgrade\_pre saved as /opt/zenoss/bin/zenoss\_upgrade\_pre.rpmsave

If you are using a remote Zenoss DataStore host, or if you have made any customizations to these scripts, review the new and saved versions of the files, and merge the changes.

If you encounter any errors during the upgrade, contact Zenoss Support.

4. Clean up yum caches.

yum clean all

5. Configure required services to start when the host starts, and start the services:

for svc in rabbitmq-server memcached snmpd; do chkconfig \$svc on; service \$svc start; done

#### Note

Do not start Resource Manager at this time.

#### 8.5.1. Post-installation steps

Perform these steps on the Resource Manager master host.

- 1. Log in as zenoss.
- 2. Change directory, download the MySQLTuner script, and make it executable.

```
cd $ZENHOME/bin
wget mysqltuner.pl
```

chmod 755 mysqltuner.pl

3. If your installation includes a customized zencommand with a hard-coded path to the former location for Nagios plugins, add a symbolic link to the new location:

ln -s /usr/lib64/nagios/plugins /opt/zenoss/libexec

- 4. This version of Resource Manager introduces a new daemon, zredis, to help correlate "ping down" events. If you are using a daemons.txt file on the master host, add zredis to the file.
- 5. Upgrade any ZenPacks developed by you, the Zenoss community, or Zenoss Professional Services. For more information about installing and updating ZenPacks, see *Zenoss Service Dynamics Resource Manager Extended Monitoring Guide*.

#### Note

This step is critical. ZenPacks commonly include JavaScript-based additions or changes to the Resource Manager console, and incompatible JavaScript in outdated ZenPacks can disable the console.

6. Delete browser caches, to avoid incompatibilities in the console interface. For example, to clear the Firefox cache, press Ctrl-Shift-R.

#### 8.5.2. Registering 4.2.4 with ZenUp

Follow these steps to register Resource Manager 4.2.4 with ZenUp.

- 1. Download the following items from the https://support.zenoss.com site.
  - The "pristine" file for Resource Manager 4.2.4.
  - The current RPS (.zup) file.

Contact your Zenoss representative for login credentials.

- 2. Log in as user zenoss.
- 3. Register Resource Manager 4.2.4 with ZenUp by specifying the "pristine" file.

zenup init zenoss\_resmgr-4.2.4-XXXX.elX-pristine.tgz \$ZENHOME

The zenup command displays messages as it works.

4. Verify the registration.

```
zenup status
```

ZenUp displays information similar to the following example.

```
Product: zenoss-resmgr-4.2.4 (id = zenoss-resmgr-4.2.4)
Home: /opt/zenoss
Revision: 0
Updated On: timestamp
```

- 5. Log in as root, or as a user with superuser privileges.
- 6. Configure Resource Manager to start when the host starts, and start the migration process.

```
chkconfig zenoss on
service zenoss start
```

The process typically takes about 20 minutes, and displays many messages.

#### 8.5.3. Installing the RPS and customizations

Follow these steps to install the current recommended patch set (RPS) as well as any customizations you discovered earlier.

1. Log in as zenoss, and stop all daemons.

zenoss stop

Occasionally, the stop command does not terminate all of the Resource Manager daemons. To check, enter the following command:

pgrep -fl /zenoss

If the pgrep command returns a result, kill the processes.

pkill -f /zenoss

2. Perform a dry run of the RPS install.

zenup install --dry-run zenoss\_resmgr-version-SPXXX.zup

- 3. Install the RPS.
  - If you used only Quilt to manage RPS updates for version 4.2.3, enter the following command:

zenup install --force zenoss\_resmgr-version-SPXXX.zup

• If you used ZenUp to manage the most recent RPS updates for version 4.2.3, enter the following command:

zenup install zenoss\_resmgr-version-SPXXX.zup

The zenup command installs the RPS.

4. Review the customizations that you saved earlier. If they are still required and their code works with the new version, apply the customizations with the ZenUp tool. For example:

```
zenup patch feature_XYZ.diff -m"add feature XYZ to 4.2.4"
```

# 8.6. Upgrading Zenoss Service Dynamics Impact and Event Management

If your installation includes Zenoss Service Dynamics Impact and Event Management (Impact), follow these steps to upgrade the Impact ZenPack.

- 1. Log in to the Resource Manager master host as zenoss.
- 2. Download the Impact ZenPack file from the <u>https://support.zenoss.com</u> site. Contact your Zenoss representative for login credentials.
- 3. Stop Resource Manager.

zenoss stop

Occasionally, the stop command does not terminate all of the Resource Manager daemons. To check, enter the following command:

pgrep -fl /zenoss

If the pgrep command returns a result, kill the processes.

pkill -f /zenoss

4. Start the event server and its catalog service.

zeneventserver start; zencatalogservice start

Install the ZenPack.

zenpack --install=ZenPacks.zenoss.Impact-version-py2.7.egg

5. Start Resource Manager.

zenoss start

### 8.7. Upgrading Windows Monitoring ZenPacks

To upgrade Windows Monitoring ZenPacks, follow these steps:

- 1. Log in to the Resource Manager master host as root, or as a user with superuser privileges.
- Download the Windows Monitoring RPM file from the <u>https://support.zenoss.com</u> site. Contact your Zenoss representative for login credentials.
- 3. Stop Resource Manager.

zenoss stop

4. Start the event server and its catalog service.

```
su - zenoss -c "zeneventserver start; zencatalogservice start"
```

Install the ZenPacks.

```
RHEL/CentOS 5: yum -y --nogpgcheck localinstall zenoss_msmonitor-version.el5.x86_64.rpm
RHEL/CentOS 6: yum -y --nogpgcheck localinstall zenoss_msmonitor-version.el6.x86_64.rpm
```

5. Start Resource Manager.

service zenoss start

### 8.8. Upgrading remote hubs

Perform these steps on each remote hub host to upgrade.

#### Note

Review the current port requirements in Appendix C, "Port Requirements", to determine whether hub hosts have new or changed port requirements.

- 1. Log in to the hub host as root, or as a user with root privileges.
- 2. Download the self-installing RPM of Oracle Java SE Runtime Environment 6u31 from the Java SE 6 Downloads page. The file to download is jre-6u31-linux-x64-rpm.bin.
- 3. Make the RPM installer executable, install the JRE, and verify the installed version.

```
chmod +x ./jre-6u31-linux-x64-rpm.bin
./jre-6u31-linux-x64-rpm.bin
java -version
```

4. Update the Zenoss dependencies repository.

```
RHEL/CentOS 5: rpm -Uvh http://deps.zenoss.com/yum/zenossdeps-4.2.x-1.el5.noarch.rpm
RHEL/CentOS 6: rpm -Uvh http://deps.zenoss.com/yum/zenossdeps-4.2.x-1.el6.noarch.rpm
```

5. Update Memcached, Net-SNMP, and RRDtool.

```
yum -y install memcached net-snmp net-snmp-utils rrdtool-1.4.7
```

6. Clean up yum caches.

yum clean all

7. Install Nagios plugins.

```
yum -y install nagios-plugins nagios-plugins-dig nagios-plugins-dns \
nagios-plugins-http nagios-plugins-ircd nagios-plugins-ldap nagios-plugins-tcp \
nagios-plugins-ntp nagios-plugins-perl nagios-plugins-ping nagios-plugins-rpc
```

8. Configure required services to start when the host starts, and start the services:

for svc in memcached snmpd; do chkconfig \$svc on; service \$svc start; done

- 9. Log in to the Resource Manager console as a user with ZenManager or Manager permissions.
  - Select Advanced.
  - · Click Collectors.
  - Select the hub to upgrade, and then select Update Hub from the Action menu.

### 8.9. Upgrading remote collectors

Perform these steps on each remote collector host to upgrade.

#### Note

Review the current port requirements in Appendix C, "Port Requirements", to determine whether collector hosts have new or changed port requirements.

- 1. Log in to the collector host as root, or as a user with root privileges.
- 2. Delete the RRDtool files of a misnamed collector.

su - zenoss -c "find \$ZENHOME -name 'ifOperStatus\_ifOperStatus.rrd' -delete"

- 3. Download the self-installing RPM of Oracle Java SE Runtime Environment 6u31 from the Java SE 6 Downloads page. The file to download is jre-6u31-linux-x64-rpm.bin.
- 4. Make the RPM installer executable, install the JRE, and verify the installed version.

```
chmod +x ./jre-6u31-linux-x64-rpm.bin
./jre-6u31-linux-x64-rpm.bin
java -version
```

5. Update the Zenoss dependencies repository.

RHEL/CentOS 5: rpm -Uvh http://deps.zenoss.com/yum/zenossdeps-4.2.x-1.el5.noarch.rpm RHEL/CentOS 6: rpm -Uvh http://deps.zenoss.com/yum/zenossdeps-4.2.x-1.el6.noarch.rpm

6. Update Memcached, Net-SNMP, and RRDtool, and install Redis.

yum -y install memcached net-snmp net-snmp-utils redis rrdtool-1.4.7

7. Clean up yum caches.

yum clean all

8. Update Nagios plugins.

```
yum -y install nagios-plugins nagios-plugins-dig nagios-plugins-dns \
nagios-plugins-http nagios-plugins-ircd nagios-plugins-ldap nagios-plugins-tcp \
nagios-plugins-ntp nagios-plugins-perl nagios-plugins-ping nagios-plugins-rpc
```

9. Configure required services to start when the host starts, and start the services:

```
for svc in memcached rabbitmq-server snmpd; do chkconfig $svc on; service $svc start; done
```

10.Log in to the Resource Manager console as a user with ZenManager or Manager permissions.

- Select Advanced.
- Click Collectors.
- Select the collector to upgrade, and then select Update Collector from the Action menu.

### 8.10. Performance tuning

Finally, review the contents of the chapter titled "Performance Tuning". New tuning options have been added since the previous release.

## **Appendix A. Required Software**

**Important!** This chapter may not define all required packages for your installation options. While installing one or more software packages, you may be prompted to install additional, required software. Zenoss recommends that you install that software as directed.

### A.1. RHEL 5 or CentOS 5 Installations

The following table lists software dependencies for this Resource Manager version.

| Package                           | Version                                       |
|-----------------------------------|-----------------------------------------------|
| /bin/bash                         | 3.2 or later                                  |
| /bin/sh                           |                                               |
| binutils                          |                                               |
| coreutils                         |                                               |
| cyrus-sasl-lib                    | 2.1 or later                                  |
| dmidecode                         |                                               |
| erlang                            | R12B                                          |
| glibc-devel                       | 2.5 or later                                  |
| gnupg                             |                                               |
| jre                               | 1.6 Update 31 or later (1.7 is not supported) |
| libaio                            |                                               |
| libbz2.so.1()(64bit)              |                                               |
| libcrypto.so.6()(64bit)           |                                               |
| libcrypt.so.1()(64bit)            |                                               |
| libcrypt.so.1(GLIBC_2.2.5)(64bit) |                                               |
| libc.so.6()(64bit)                |                                               |
| libc.so.6(GLIBC_2.2.5)(64bit)     |                                               |
| libc.so.6(GLIBC_2.3.2)(64bit)     |                                               |
| libc.so.6(GLIBC_2.3.4)(64bit)     |                                               |
| libc.so.6(GLIBC_2.3)(64bit)       |                                               |
| libc.so.6(GLIBC_2.4)(64bit)       |                                               |
| libdb-4.3.so()(64bit)             |                                               |
| libdl.so.2()(64bit)               |                                               |
| libdl.so.2(GLIBC_2.2.5)(64bit)    |                                               |
| liberation-fonts                  |                                               |
| libexslt.so.0()(64bit)            |                                               |
| libgcc_s.so.1()(64bit)            |                                               |
| libgcc_s.so.1(GCC_3.0)(64bit)     |                                               |
| libgcj                            |                                               |
| libgdbm.so.2()(64bit)             |                                               |

| Package                             | Version         |
|-------------------------------------|-----------------|
| libgmp.so.3()(64bit)                |                 |
| libgomp                             |                 |
| liblber-2.3.so.0()(64bit)           |                 |
| libldap_r-2.3.so.0()(64bit)         |                 |
| libm.so.6()(64bit)                  |                 |
| libm.so.6(GLIBC_2.2.5)(64bit)       |                 |
| libmysqlclient.so.18()(64bit)       |                 |
| libncursesw.so.5()(64bit)           |                 |
| libnsl.so.1()(64bit)                |                 |
| libnsl.so.1(GLIBC_2.2.5)(64bit)     |                 |
| libpanelw.so.5()(64bit)             |                 |
| libpcre.so.0()(64bit)               |                 |
| libprotobuf-lite.so.7()(64bit)      |                 |
| libprotobuf.so.7()(64bit)           |                 |
| libprotoc.so.7()(64bit)             |                 |
| libpthread.so.0()(64bit)            |                 |
| libpthread.so.0(GLIBC_2.2.5)(64bit) |                 |
| libpython2.7.so.1.0()(64bit)        |                 |
| libreadline.so.5()(64bit)           |                 |
| librrd.so.4()(64bit)                |                 |
| librt.so.1()(64bit)                 |                 |
| libsasl2.so.2()(64bit)              |                 |
| libsmi.so.2()(64bit)                |                 |
| libsqlite3.so.0()(64bit)            |                 |
| libssl.so.6()(64bit)                |                 |
| libstdc++.so.6()(64bit)             |                 |
| libstdc++.so.6(CXXABI_1.3)(64bit)   |                 |
| libstdc++.so.6(GLIBCXX_3.4)(64bit)  |                 |
| libutil.so.1()(64bit)               |                 |
| libutil.so.1(GLIBC_2.2.5)(64bit)    |                 |
| libxml2.so.2()(64bit)               |                 |
| libxslt                             | 1.1 or later    |
| libxslt.so.1()(64bit)               |                 |
| libz.so.1()(64bit)                  |                 |
| memcached                           | 1.4.5 or later  |
| nagios-plugins                      | 1.4.15 or later |
| nagios-plugins-dig                  | 1.4.15 or later |
| nagios-plugins-dns                  | 1.4.15 or later |

| Package                        | Version            |
|--------------------------------|--------------------|
| nagios-plugins-http            | 1.4.15 or later    |
| nagios-plugins-ircd            | 1.4.15 or later    |
| nagios-plugins-ldap            | 1.4.15 or later    |
| nagios-plugins-ntp             | 1.4.15 or later    |
| nagios-plugins-perl            | 1.4.15 or later    |
| nagios-plugins-ping            | 1.4.15 or later    |
| nagios-plugins-rpc             | 1.4.15 or later    |
| nagios-plugins-tcp             | 1.4.15 or later    |
| nc                             |                    |
| net-snmp                       | 5.3.2.2-9 or later |
| net-snmp-utils                 | 5.3.2.2-9 or later |
| openldap                       | 2.3 or later       |
| openssl                        |                    |
| patch                          |                    |
| pcre                           | 6.6 or later       |
| pkgconfig                      |                    |
| python                         | 2.3.4 or later     |
| quilt                          | 0.46-1 or later    |
| rabbitmq-server                | 2.8.6 or later     |
| readline                       | 5.1 or later       |
| rpmlib(CompressedFileNames)    | 3.0.4-1 or later   |
| rpmlib(PayloadFilesHavePrefix) | 4.0-1 or later     |
| rpmlib(VersionedDependencies)  | 3.0.3-1 or later   |
| rrdtool                        | 1.4.7 or later     |
| rsync                          |                    |
| rtld(GNU_HASH)                 |                    |
| shadow-utils                   |                    |
| sysstat                        |                    |
| zends                          | 5.5.31-1           |
| zlib                           | 1.2 or later       |

### A.2. RHEL 6 or CentOS 6 Installations

The following table lists software dependencies for this Resource Manager version.

| Package   | Version      |
|-----------|--------------|
| /bin/bash | 3.2 or later |
| /bin/sh   |              |
| binutils  |              |

| Package                           | Version                                       |
|-----------------------------------|-----------------------------------------------|
| dmidecode                         |                                               |
| erlang                            | R12B                                          |
| glibc-devel                       | 2.5 or later                                  |
| gnupg                             |                                               |
| jre                               | 1.6 Update 31 or later (1.7 is not supported) |
| libaio                            |                                               |
| libcrypto.so.10()(64bit)          |                                               |
| libcrypt.so.1()(64bit)            |                                               |
| libcrypt.so.1(GLIBC_2.2.5)(64bit) |                                               |
| libc.so.6()(64bit)                |                                               |
| libc.so.6(GLIBC_2.2.5)(64bit)     |                                               |
| libc.so.6(GLIBC_2.3.2)(64bit)     |                                               |
| libc.so.6(GLIBC_2.3.4)(64bit)     |                                               |
| libc.so.6(GLIBC_2.3)(64bit)       |                                               |
| libc.so.6(GLIBC_2.4)(64bit)       |                                               |
| libdl.so.2(GLIBC_2.2.5)(64bit)    |                                               |
| liberation-fonts-common           |                                               |
| liberation-mono-fonts             |                                               |
| liberation-sans-fonts             |                                               |
| liberation-serif-fonts            |                                               |
| libexslt.so.0()(64bit)            |                                               |
| libgcc_s.so.1()(64bit)            |                                               |
| libgcc_s.so.1(GCC_3.0)(64bit)     |                                               |
| libgcj                            |                                               |
| libgomp                           |                                               |
| liblber-2.4.so.2()(64bit)         |                                               |
| libldap_r-2.4.so.2()(64bit)       |                                               |
| libm.so.6()(64bit)                |                                               |
| libm.so.6(GLIBC_2.2.5)(64bit)     |                                               |
| libncursesw.so.5()(64bit)         |                                               |
| libnsl.so.1()(64bit)              |                                               |
| libnsl.so.1(GLIBC_2.2.5)(64bit)   |                                               |
| libpanelw.so.5()(64bit)           |                                               |
| libpcre.so.0()(64bit)             |                                               |
| libprotobuf-lite.so.7()(64bit)    |                                               |
| libprotobuf.so.7()(64bit)         |                                               |
| libprotoc.so.7()(64bit)           |                                               |
| libpthread.so.0()(64bit)          |                                               |

| Package                               | Version      |
|---------------------------------------|--------------|
| libpthread.so.0(GLIBC_2.2.5)(64bit)   |              |
| libreadline.so.6()(64bit)             |              |
| librrd.so.4()(64bit)                  |              |
| librt.so.1()(64bit)                   |              |
| libsasl2.so.2()(64bit)                |              |
| libsmi.so.2()(64bit)                  |              |
| libssl.so.10()(64bit)                 |              |
| libstdc++.so.6()(64bit)               |              |
| libstdc++.so.6(CXXABI_1.3)(64bit)     |              |
| libstdc++.so.6(GLIBCXX_3.4.10)(64bit) |              |
| libstdc++.so.6(GLIBCXX_3.4.11)(64bit) |              |
| libstdc++.so.6(GLIBCXX_3.4)(64bit)    |              |
| libstdc++.so.6(GLIBCXX_3.4.9)(64bit)  |              |
| libutil.so.1()(64bit)                 |              |
| libutil.so.1(GLIBC_2.2.5)(64bit)      |              |
| libxml2.so.2()(64bit)                 |              |
| libxml2.so.2(LIBXML2_2.4.30)(64bit)   |              |
| libxml2.so.2(LIBXML2_2.5.2)(64bit)    |              |
| libxml2.so.2(LIBXML2_2.5.7)(64bit)    |              |
| libxml2.so.2(LIBXML2_2.5.7)(64bit)    |              |
| libxml2.so.2(LIBXML2_2.5.8)(64bit)    |              |
| libxml2.so.2(LIBXML2_2.5.9)(64bit)    |              |
| libxml2.so.2(LIBXML2_2.6.0)(64bit)    |              |
| libxml2.so.2(LIBXML2_2.6.14)(64bit)   |              |
| libxml2.so.2(LIBXML2_2.6.15)(64bit)   |              |
| libxml2.so.2(LIBXML2_2.6.1)(64bit)    |              |
| libxml2.so.2(LIBXML2_2.6.17)(64bit)   |              |
| libxml2.so.2(LIBXML2_2.6.20)(64bit)   |              |
| libxml2.so.2(LIBXML2_2.6.21)(64bit)   |              |
| libxml2.so.2(LIBXML2_2.6.2)(64bit)    |              |
| libxml2.so.2(LIBXML2_2.6.32)(64bit)   |              |
| libxml2.so.2(LIBXML2_2.6.3)(64bit)    |              |
| libxml2.so.2(LIBXML2_2.6.5)(64bit)    |              |
| libxslt                               | 1.1 or later |
| libxslt.so.1()(64bit)                 |              |
| libxslt.so.1(LIBXML2_1.0.11)(64bit)   |              |
| libxslt.so.1(LIBXML2_1.0.18)(64bit)   |              |
| libxslt.so.1(LIBXML2_1.0.22)(64bit)   |              |

| Package                             | Version            |
|-------------------------------------|--------------------|
| libxslt.so.1(LIBXML2_1.0.24)(64bit) |                    |
| libxslt.so.1(LIBXML2_1.1.2)(64bit)  |                    |
| libxslt.so.1(LIBXML2_1.1.26)(64bit) |                    |
| libxslt.so.1(LIBXML2_1.1.9)(64bit)  |                    |
| libz.so.1()(64bit)                  |                    |
| memcached                           | 1.4.5 or later     |
| nagios-plugins                      | 1.4.15 or later    |
| nagios-plugins-dig                  | 1.4.15 or later    |
| nagios-plugins-dns                  | 1.4.15 or later    |
| nagios-plugins-http                 | 1.4.15 or later    |
| nagios-plugins-ircd                 | 1.4.15 or later    |
| nagios-plugins-ldap                 | 1.4.15 or later    |
| nagios-plugins-ntp                  | 1.4.15 or later    |
| nagios-plugins-perl                 | 1.4.15 or later    |
| nagios-plugins-ping                 | 1.4.15 or later    |
| nagios-plugins-rpc                  | 1.4.15 or later    |
| nagios-plugins-tcp                  | 1.4.15 or later    |
| net-snmp                            | 5.3.2.2-9 or later |
| net-snmp-utils                      | 5.3.2.2-9 or later |
| nc                                  |                    |
| ncurses                             | 5.5 or later       |
| openldap                            | 2.3 or later       |
| openssl                             |                    |
| patch                               |                    |
| pcre                                | 6.6 or later       |
| pkgconfig                           |                    |
| python                              | 2.3.4 or later     |
| quilt                               | 0.46-1 or later    |
| rabbitmq-server                     | 2.8.6 or later     |
| readline                            | 5.1 or later       |
| rpmlib(CompressedFileNames)         | 3.0.4-1 or later   |
| rpmlib(PayloadFilesHavePrefix)      | 4.0-1 or later     |
| rpmlib(VersionedDependencies)       | 3.0.3-1 or later   |
| rrdtool                             | 1.4.7 or later     |
| rsync                               |                    |
| rtld(GNU_HASH)                      |                    |
| shadow-utils                        |                    |
| sysstat                             |                    |

| Package | Version      |
|---------|--------------|
| zends   | 5.5.31-1     |
| zlib    | 1.2 or later |

## Appendix B. Updating RabbitMQ Server for Resource Manager 4.2.4

### B.1. About

This document provides information and procedures for updating RabbitMQ Server for systems upgrading from Zenoss Resource Manager Version 4.x to Version 4.2.4. Using this information, you will update RabbitMQ Server to Version 2.8.6 or later.

You should follow these procedures if:

- You use custom queues
- Your installation includes Zenoss Service Dynamics Impact and Optimization
- You want to independently update RabbitMQ Server (without upgrading Resource Manager)

Zenoss strongly recommends that you read this document completely before starting the procedures.

#### **B.1.1. Resource Manager Master Connected to Internet**

If your Resource Manager master has Internet connectivity, then follow these steps to update RabbitMQ Server:

- 1. Enter one of the following commands to upgrade to the latest Zenoss dependencies repository:
  - For RHEL 5 or CentOS 5:

```
rpm -Uvh http://deps.zenoss.com/yum/zenossdeps-4.2.x-1.el5.noarch.rpm
```

• For RHEL 6 or CentOS 6:

```
rpm -Uvh http://deps.zenoss.com/yum/zenossdeps-4.2.x-1.el6.noarch.rpm
```

2. Verify that you have visibility on version 2.8.6 of RabbitMQ Server from the zenossdeps-update repository:

yum list rabbitmq-server

You should see output similar to:

```
..
    Installed Packages
    rabbitmq-server.noarch 2.1.0-1.el5 installed
    Available Packages
>>rabbitmq-server.noarch 2.8.6-1 zenossdeps-update-repo
```

3. Quiesce all Resource Manager components (remote collectors, hubs, and the Resource Manager master). Enter the following commands:

#### On the Resource Manager master

zenwebserver stop

#### On each remote collector

```
ssh zenoss@remote-collector
zenoss stop
```

#### On each remote hub

ssh zenoss@remote-hub zenoss stop

#### On the Resource Manager master

```
ssh root@master
service zenoss stop
```

4. Examine the RabbitMQ queues:

```
rabbitmqctl list_queues -p /zenoss
Your output should be similar to:
Listing queues ...
zenoss.queues.modelrequests.vmware 0
zenoss.queues.zep.migrated.summary 0
zenoss.queues.hub.invalidations.localhost:8789 0
zenoss.queues.zep.migrated.archive 0
zenoss.queues.tep.migrated.archive 0
zenoss.queues.zep.rawevents 0
zenoss.queues.zep.rawevents 0
zenoss.queues.zep.heartbeats 0
zenoss.queues.zep.signal 0
zenoss.queues.zep.modelchange 0
...done.
```

# Warning

Upgrading RabbitMQ will erase all exchanges and queries. All messages that have not been consumed will be lost. If you notice any non-zero queues, then contact Zenoss Support before continuing.

If you have customizations or ZenPacks that are not Zenoss-supported and use RabbitMQ, ensure that all of the messages in the relevant queues are consumed before continuing upgrade. Consult the provider of the customizations for help regarding the sensitivity of lost messages.

5. Enter the following commands to quiesce RabbitMQ:

```
service rabbitmq-server stop
service rabbitmq-server status
```

You should see output similar to:

Status of all running nodes... Error: no\_nodes\_running

6. Perform the RabbitMQ upgrade:

yum upgrade rabbitmq-server

7. Start the RabbitMQ server:

service rabbitmq-server start

- 8. Create a script to restore the RabbitMQ configuration for use with Resource Manager:
  - a. Create a file named configure\_amqp.sh.
  - b. Add the following content to the file:

#!/bin/sh

```
RABBITMQ_USER=zenoss
RABBITMQ_PASS=zenoss
RABBITMQ_VHOST=/zenoss
configure_amqp() {
RABBITMQCTL="`which rabbitmqctl`"
if [ ! -z "$RABBITMQCTL" ]; then
local user_exists=`"$RABBITMQCTL" -q list_users | awk '{print $1}' |\
grep '^'"$RABBITMO USER"'$'`
if [ -z "$user_exists" ]; then
echo "Adding RabbitMQ user: $RABBITMQ_USER"
"$RABBITMQCTL" -q add_user "$RABBITMQ_USER" "$RABBITMQ_PASS"
fi
local vhost_exists=`"$RABBITMQCTL" -q list_vhosts | awk '{print $1}' |\
grep '^'"$RABBITMQ_VHOST"'$'
if [ -z "$vhost_exists" ]; then
echo "Adding RabbitMQ vhost: $RABBITMQ_VHOST"
"$RABBITMQCTL" -q add_vhost "$RABBITMQ_VHOST"
fi
local perm_exists=`"$RABBITMQCTL" -q list_user_permissions -p "$RABBITMQ_VHOST" \
"$RABBITMQ_USER"`
if [ -z "$perm_exists" ]; then
echo "Setting RabbitMQ permissions for user: $RABBITMQ_USER"
"$RABBITMQCTL" -q set_permissions -p "$RABBITMQ_VHOST" "$RABBITMQ_USER" '.*' '.*'
fi
else
echo "Unable to find rabbitmqctl. Please refer to the installation"
echo "guide for instructions on configuring RabbitMQ."
fi
configure_amqp
```

9. Change permissions, and then run the configuration script:

chmod +x ./configure\_amqp.sh
./configure\_amqp.sh

10.Restart all Resource Manager components. Enter one or more of the following commands:

#### On the Resource Manager master

service zenoss start

#### On each remote hub

ssh zenoss@remote-hub zenoss start

#### On each remote collector

```
ssh zenoss@remote-hub
zenoss start
```

# **B.1.2. Resource Manager Master Not Connected to Internet**

If your Resource Manager master does not have Internet connectivity, then follow these steps to upgrade RabbitMQ Server:

1. From a staging server with Internet access, enter one of the following commands:

• For RHEL 5 or CentOS 5:

```
wget http://deps.zenoss.com/yum/4.2.x/centos/5/os/x86_64/\
```

```
rabbitmq-server-2.8.6-1.noarch.rpm
```

• For RHEL 6 or CentOS 6:

```
wget http://deps.zenoss.com/yum/4.2.x/centos/6/os/x86_64/\
rabbitmq-server-2.8.6-1.noarch.rpm
```

- 2. Copy the rabbitmq-server-2.8.6-1.noarch.rpm file to the Resource Manager master.
- 3. Quiesce all Resource Manager components (remote collectors, hubs, and the Resource Manager master). Enter the following commands:

#### On the Resource Manager master

zenwebserver stop

#### On each remote collector

ssh zenoss@remote-collector zenoss stop

#### On each remote hub

ssh zenoss@remote-hub zenoss stop

#### On the Resource Manager master

ssh root@master service zenoss stop

4. Examine the RabbitMQ queues:

```
rabbitmqctl list_queues -p /zenoss
Your output should be similar to:
Listing queues ...
zenoss.queues.modelrequests.vmware 0
zenoss.queues.zep.migrated.summary 0
zenoss.queues.hub.invalidations.localhost:8789 0
zenoss.queues.zep.migrated.archive 0
zenoss.queues.hub.collectorcalls.localhost:8789 0
zenoss.queues.zep.rawevents 0
zenoss.queues.zep.heartbeats 0
zenoss.queues.zep.signal 0
zenoss.queues.zep.modelchange 0
...done.
```

## Warning

Upgrading RabbitMQ will erase all exchanges and queries. All messages that have not been consumed will be lost. If you notice any non-zero queues, then contact Zenoss Support before continuing.

If you have customizations or ZenPacks that are not Zenoss-supported and use RabbitMQ, ensure that all of the messages in the relevant queues are consumed before continuing upgrade. Consult the provider of the customizations for help regarding the sensitivity of lost messages.

5. Enter the following commands to quiesce RabbitMQ:

```
service rabbitmq-server stop
service rabbitmq-server status
```

You should see output similar to:

Status of all running nodes... Error: no\_nodes\_running

6. Perform the RabbitMQ upgrade on the Resource Manager master:

yum localupdate rabbitmq-server-2.8.6-1.noarch.rpm

7. Start the RabbitMQ server:

service rabbitmq-server start

- 8. Create a script to restore the RabbitMQ configuration for use with Resource Manager:
  - a. Create a file named configure\_amqp.sh.
  - b. Add the following content to the file:

```
#!/bin/sh
RABBITMQ_USER=zenoss
RABBITMQ_PASS=zenoss
RABBITMQ_VHOST=/zenoss
configure_amqp() {
RABBITMQCTL="`which rabbitmqctl`"
if [ ! -z "$RABBITMQCTL" ]; then
local user_exists=`"$RABBITMQCTL" -q list_users | awk '{print $1}' |\
grep '^'"$RABBITMO_USER"'$'
if [ -z "$user_exists" ]; then
echo "Adding RabbitMQ user: $RABBITMQ_USER"
"$RABBITMQCTL" -q add_user "$RABBITMQ_USER" "$RABBITMQ_PASS"
fi
local vhost_exists=`"$RABBITMQCTL" -q list_vhosts | awk '{print $1}' |\
grep '^'"$RABBITMQ_VHOST"'$'
if [ -z "$vhost_exists" ]; then
echo "Adding RabbitMQ vhost: $RABBITMQ_VHOST"
"$RABBITMQCTL" -q add_vhost "$RABBITMQ_VHOST"
fi
local perm_exists=`"$RABBITMQCTL" -q list_user_permissions -p "$RABBITMQ_VHOST" \
"$RABBITMQ_USER"`
if [ -z "$perm_exists" ]; then
echo "Setting RabbitMQ permissions for user: $RABBITMQ_USER"
"$RABBITMQCTL" -q set_permissions -p "$RABBITMQ_VHOST" "$RABBITMQ_USER" '.*' '.*'
fi
else
echo "Unable to find rabbitmgctl. Please refer to the installation"
echo "guide for instructions on configuring RabbitMQ."
fi
configure_amqp
```

9. Change permissions, and then run the configuration script:

```
chmod +x ./configure_amqp.sh
./configure_amqp.sh
```

10.Restart all Resource Manager components. Enter one or more of the following commands:

## On the Resource Manager master

```
service zenoss start
```

## On each remote hub

ssh zenoss@remote-hub zenoss start

#### On each remote collector

ssh zenoss@remote-hub zenoss start

# **Appendix C. Port requirements**

This appendix details the network ports and protocols that Resource Manager needs to function properly. The exact requirements for a specific installation depend on how its components are distributed and/or replicated from the master host, and what classes of devices are being monitored. In most cases, the port numbers used by Resource Manager daemons are set by their configuration file(s) in **\$ZENHOME/etc**. Some monitoring templates use a configuration property to specify the target port on monitored devices.

In the default, single-server installation, all communication among components is through the loopback network (lo) and local ("unix") sockets.

This appendix describes the ports used by a standard Resource Management installation with the Windows Monitoring ZenPack installed. For ZenPacks not included in the standard installation, consult the <u>Resource Management Extended</u> <u>Monitoring</u> guide, or the individual ZenPack's documentation.

# **Browser Connections to the Zenoss Web Server**

By default, the Resource Manager web server load balancer (nginx) listens on TCP port 8080, but can be configured to accept requests on the default HTTP port (80), the HTTPS port (443), or an arbitrary port.

| Zenoss Administrator's / Operator's Browser to Zenoss UI |           |       |           |                                              |                                                                              |  |  |
|----------------------------------------------------------|-----------|-------|-----------|----------------------------------------------|------------------------------------------------------------------------------|--|--|
| Description                                              | Port      | Proto | Direction | Source / Destination                         | Notes                                                                        |  |  |
| Web UI                                                   | 8080*     | ТСР   | OUT       | nginx                                        | *Port number is configurable.                                                |  |  |
| Google Maps portlet<br>(Dashboard)                       | 80 (HTTP) | ТСР   | OUT       | callhome.zenoss.com,<br>Various Google sites | This portlet can be removed.                                                 |  |  |
| Default site portlet<br>(Dashboard)                      | 80 (HTPP) | ТСР   | OUT       | www2.zenoss.com                              | This portlet can be removed<br>or reconfigured to access<br>another website. |  |  |

# **Port Requirements for Prerequisite Software**

Resource Manager depends on various third-party software packages, some of which include daemons that must be accessible either locally, over the network, or both. By default, all Resource Manager software and its dependencies are installed initially on the Resource Manager master host. For increased performance, some of the third-party daemons can be run on a separate, dedicated (physical or virtual) server, noted as "off-host" in the table below.

| Port Requirements for Prerequisite Software |                                    |             |        |                                                                                             |                                                                                                    |  |  |
|---------------------------------------------|------------------------------------|-------------|--------|---------------------------------------------------------------------------------------------|----------------------------------------------------------------------------------------------------|--|--|
| Daemon                                      | Port                               | Proto       | Dir    | Source / Destination                                                                        | Notes                                                                                                    |  |  |
| (bind)                                      | 53 (DNS)                           | UDP         | OUT    | DNS Server(s)                                                                               | Very strongly recommended.                                                                                                    |  |  |
| ntpd                                        | 123 (NTP)                          | UDP         | IN/OUT | Zenoss servers,<br>network time servers                                                     | Strongly recommended for Zenoss<br>instances with more than one<br>server. Should be run on all Zenoss<br>hosts.                                                                                                    |  |  |
| memcached                                   | 11211 (memcache)                   | ТСР         | IN     | zenactiond,<br>zeneventserver,<br>zenhub, zenjobs, zope                                     | Required on the master server and every remote hub.                                                                                                    |  |  |
| rabbitmq                                    | 5672 (AMQP)                        | ТСР         | IN     | zenactiond,<br>zencatalogservice,<br>zeneventd,<br>zeneventserver,<br>zenhub, zenjobs, zope | One RabbitMQ instance (or<br>cluster) is required for each Zenoss<br>instance. Can be run off-host.                                                                                                    |  |  |
| sshd                                        | 22 (SSH)                           | ТСР         | IN     | ssh client, Zenoss<br>master server                                                         | Inbound access is required on all Zenoss servers.                                                                                                    |  |  |
| (various)                                   | 22 (SSH)                           | ТСР         | OUT    | Zenoss master server                                                                        | Outbound SSH access is required on the master host.                                                                                                    |  |  |
| zends (mysql)                               | /var/lib/zends/zends.sock<br>13306 | unix<br>TCP | IN     | zenactiond,<br>zencatalogservice,<br>zeneventd,<br>zeneventserver,<br>zenhub, zenjobs, zope | One instance is required. The<br>object database and event<br>database can be located on<br>separated instances. Local<br>connections use the unix socket.<br>Remote connections<br>conventionally go to TCP port<br>13306. Can be run off-host. |  |  |

## **Event Server Daemons**

The daemons listed below are required. They are normally run on the master host. As noted below, some of them can be moved to a different dedicated (physical or virtual) host ("off-host"), and others may be run ("replicated") on additional hosts but still require an instance running on the master host.

Note that by default, the master host also runs the Hub and Collector daemons detailed in subsequent sections.

| Daemon            | Port                     | Proto | Dir | Source / Destination  | Notes                                            |  |
|-------------------|--------------------------|-------|-----|-----------------------|--------------------------------------------------|--|
| nginx             | 8080 (HTTP)              | ТСР   | IN  | (browser)             | Can be replicated (with                          |  |
| -                 | 8090 (HTTP)              | TCP   | OUT | zenhub                | zope) on additional                              |  |
|                   | 8091 (HTTP)              | TCP   | OUT | zenrender             | servers to off-load report generation.           |  |
|                   | 9081 <sup>1</sup> (HTTP) | TCP   | OUT | zope                  | generation.                                      |  |
| zenactiond        | 25 (SMTP)                | ТСР   | OUT | (SMTP daemon)         |                                                  |  |
|                   | 5672 (AMQP)              | TCP   | OUT | rabbitmq              |                                                  |  |
|                   | 11211 (memcache)         | TCP   | OUT | memcached             |                                                  |  |
|                   | 13306 <sup>2</sup>       | ТСР   | OUT | zends                 |                                                  |  |
| zencatalogservice | 8085                     | TCP   | IN  | zope, zenjobs, zenhub |                                                  |  |
|                   | 13306 <sup>2</sup>       | ТСР   | OUT | zends                 |                                                  |  |
| zeneventd         | 5672 (AMQP)              | TCP   | OUT | rabbitmq              | Can be moved or                                  |  |
|                   | 11211 (memcache)         | TCP   | OUT | memcached             | replicated off-host.                             |  |
|                   | 13306                    | ТСР   | OUT | zends                 |                                                  |  |
| zeneventserver    | 8084                     | TCP   | IN  | zope, zenhub          | Can be moved off-host.                           |  |
|                   | 5672 (AMQP)              | TCP   | OUT | rabbitmq              |                                                  |  |
|                   | 13306 <sup>2</sup>       | ТСР   | OUT | zends                 |                                                  |  |
| zenjobs           | 5672 (AMQP)              | TCP   | OUT | rabbitmq              |                                                  |  |
|                   | 8085                     | TCP   | OUT | zencatalogservice     |                                                  |  |
|                   | 13306 <sup>2</sup>       | ТСР   | OUT | zends                 |                                                  |  |
| zenjserver        | 8700                     | TCP   | IN  | zope                  |                                                  |  |
| zentune           | 5672 (AMQP)              | TCP   | OUT | rabbitmq              |                                                  |  |
|                   | 8084                     | TCP   | OUT | zeneventserver        |                                                  |  |
|                   | 11211 (memcache)         | TCP   | OUT | memcached             |                                                  |  |
|                   | 13306 <sup>2</sup>       | TCP   | OUT | zends                 |                                                  |  |
| zope (runzope)    | 9081 <sup>1</sup>        | ТСР   | IN  | nginx                 | Can be replicated (with                          |  |
|                   | 25 (SMTP)                | TCP   | OUT | (SMTP daemon)         | nginx) on additional hosts<br>to off-load report |  |
|                   | 5672 (AMQP)              | ТСР   | OUT | rabbitmq              | generation.                                      |  |
|                   | 8084                     | ТСР   | OUT | zeneventserver        |                                                  |  |
|                   | 8700                     | ТСР   | OUT | zenjserver            |                                                  |  |
|                   | 11211 (memcache)         | ТСР   | OUT | memcached             |                                                  |  |
|                   | 13306 <sup>2</sup>       | TCP   | OUT | zends                 |                                                  |  |

- For performance, Resource Manager normally runs multiple instances of the Zope daemon (two, by default). Each instance is automatically configured with a unique incoming HTTP port. By default, the initial instance listens on port 9081 and each additional instance uses the port number equal to that of the previous instance plus one (9082, 9083, etc.). See the *zenwebserver* chapter of the <u>Resource Management Extended Monitoring</u> guide for information on how to manage the number of concurrent Zope servers.
- 2. Local connections to ZenDS are through the /var/lib/zends/zends.sock unix socket.

## Hub Daemons

The zenhub daemon must run on every hub host.

| <b>Hub Daemon</b> | S                 |       |     |                      |                 |
|-------------------|-------------------|-------|-----|----------------------|-----------------|
| Daemon            | Port              | Proto | Dir | Source / Destination | Notes           |
| zenhub            | 80811             | ТСР   | IN  | collector daemons    | XML-RPC         |
|                   | 8090              | TCP   | IN  | nginx                | Graph rendering |
|                   | 8789 <sup>1</sup> | TCP   | IN  | collector daemons    | "ZenHub"        |
|                   | 5672 (AMQP)       | TCP   | OUT | rabbitmq             |                 |
|                   | 8084              | TCP   | OUT | zeneventserver       |                 |
|                   | 8085              | TCP   | OUT | zencatalogservice    |                 |
|                   | 11211 (memcache)  | TCP   | OUT | memcached            |                 |
|                   | 13306             | TCP   | OUT | zends                |                 |
| zentune           | 5672 (AMQP)       | TCP   | OUT | rabbitmq             |                 |
|                   | 8084              | TCP   | OUT | zeneventserver       |                 |
|                   | 11211 (memcache)  | TCP   | OUT | memcached            |                 |
|                   | 13306             | TCP   | OUT | zends                |                 |

1. The "ZenHub" and XML-RPC port numbers are specified when the hub is created. They default to the lowest port numbers greater than 8789 and 8081, respectively, which are not being used by an existing hub.

## **Collector Daemons**

Note that all collector daemons must be able to connect to their hub's "ZenHub" and XML-RPC ports, which usually vary from hub to hub. Most collector daemons do not need to be run if they are not required for monitoring the devices assigned to the collector.

Daemons marked with a dagger (†) must be run on every collector host.

| <b>Collector Daen</b> | nons                    |            |               |                                                   |                                                                                                    |
|-----------------------|-------------------------|------------|---------------|---------------------------------------------------|----------------------------------------------------------------------------------------------------|
| Daemon                | Port                    | Proto      | Dir           | Source / Destination                              | Notes                                                                                                    |
| zencommand            | 22 (SSH)<br>*           | ТСР        | OUT           | monitored devices                                 | *See note 1.                                                                                                    |
| zeneventlog           | 135 (EPMAP)<br>*        | TCP<br>TCP | OUT<br>IN/OUT | monitored devices<br>monitored devices            | *See notes 2 and 3.                                                                                                    |
| zenjmx                | *                       | ТСР        | OUT           | monitored devices                                 | *See note 4.                                                                                                    |
| zenmailtx             | 25 (SMTP)<br>110 (POP3) | TCP<br>TCP | OUT<br>OUT    | outgoing SMTP server<br>monitored POP3<br>service |                                                                                                    |
| zenmodeler†           | *                       | *          | OUT           | monitored devices                                 | *The port(s) and<br>protocol(s) used for<br>device modeling are<br>determined by which<br>modeler plugins have<br>been enabled for the<br>device(s) being modeled. |
| zenperfsnmp           | 161 (SNMP)              | UDP        | _             | monitored devices                                 |                                                                                                    |

| <b>Collector Daemo</b>    | ns                           |              |               |                                               |                                                                                                    |
|---------------------------|------------------------------|--------------|---------------|-----------------------------------------------|----------------------------------------------------------------------------------------------------|
| Daemon                    | Port                         | Proto        | Dir           | Source / Destination                          | Notes                                                                                                    |
| zenping                   | echo request<br>echo-reply   | ICMP<br>ICMP | OUT<br>IN     | monitored devices<br>monitored devices        | Devices with a non-empty<br>IP address will periodically<br>be probed by the zenping<br>daemon by default. Set<br>the <b>zPingMonitorIgnore</b><br>configuration property to<br><b>true</b> (checked) to prevent<br>this behavior. |
| zenprocess                | 161 (SNMP)                   | UDP          | -             | monitored devices                             |                                                                                                    |
| zenrender†                | 8091                         | ТСР          | IN            | nginx                                         |                                                                                                    |
| zenrrdcached <sup>+</sup> | \$ZENHOME/var/rrdcached.sock | unix         | -             |                                               |                                                                                                    |
| zenstatus                 | *                            | ТСР          | OUT           | monitored devices                             | *zenstatus attempts to<br>open a TCP connection to<br>the port defined for each<br>monitored IP Service on<br>each device where the<br>service is monitored.                                                                       |
| zensyslog                 | 514 (Syslog)                 | UDP          | IN            | monitored devices                             |                                                                                                    |
| zentune                   | 13306                        | ТСР          | OUT           | zends                                         |                                                                                                    |
| zentrap                   | 162 (SNMPTrap)               | UDP          | IN            | monitored devices                             |                                                                                                    |
| zenucsevents              | 80 (HTTP)                    | ТСР          | OUT           | monitored devices                             |                                                                                                    |
| zenvcloud                 | 443 (HTTPS)                  | ТСР          | OUT           | monitored devices                             |                                                                                                    |
| zenvmwareevents           | 443 (HTTPS) or 80 (HTTP)     | ТСР          | OUT           | monitored devices                             |                                                                                                    |
| zenvmwaremodeler          | 443 (HTTPS) or 80 (HTTP)     | ТСР          | OUT           | monitored devices                             |                                                                                                    |
| zenvmwareperf             | 443 (HTTPS) or 80 (HTTP)     | ТСР          | OUT           | monitored devices                             |                                                                                                    |
| zenwebtx                  | 80 (HTTP)                    | ТСР          | OUT           | monitored devices                             |                                                                                                    |
| zenwin                    | 135 (EPMAP)<br>*             | TCP<br>TCP   | OUT<br>IN/OUT | monitored devices<br>monitored devices        | *See note 2.                                                                                                    |
| zenwinperf                | 445 (MS-DS)                  | ТСР          | OUT           | monitored devices                             |                                                                                                    |
| zredis                    | 16379                        | ТСР          | IN            | Zenoss master server<br>and collector servers | Required on the master<br>host and every remote<br>collector.                                                                                                    |

- 1. **zencommand**: In addition to running commands on monitored devices, the zencommand daemon is also used to run commands (for example, Nagios plugins) on the collector. Those commands often then connect to the monitored device. See the Additional Monitoring Port Usage section below for more information.
- zeneventlog, zenwin: These daemons use Windows RPC to communicate with the WMI service on the remote device. By default, Windows RPC allocates a dynamic port, in addition to port 135, in the range of 49152–65535 or 1025–5000 depending on the version of Windows. See the <u>Service overview and network port requirements</u> <u>for Windows</u> Microsoft support article for more information.
- 3. **zeneventlog**: This daemon will attempt to monitor the Windows event logs of any devices where the **zWmiMonitorIgnore** configuration property is set to **False** (unchecked) and the **zWinEventlog** configuration property is set to **True** (checked), which is the default configuration on the **/Server/Windows** device class.
- 4. **zenjmx**: The zenjmx daemon provides monitoring of remote Java<sup>®</sup> applications using Java Monitoring Extensions (JMX) using either RMI (Remote Method Invocation) or JMXMP (JMX Messaging Protocol). Device class specific configuration properties are used to define the remote port and authentication credentials.

Note that the RMI protocol requires a second connection that, by default, goes to a dynamically allocated (essentially random) port number. See the *Java 2 Platform Standard Edition* chapter in the <u>*Resource Manager*</u> <u>*Extended Monitoring*</u> guide for more information.

# **Resource Manager Collectors by Device Class**

This table details the collector daemons invoked by default on devices in each device class. The listed port numbers are for outgoing connections from the collector to the monitored device. See the **Collector Daemons** section above for additional information about a specific daemon.

Device classes marked with a dagger (†) are used primarily as containers for sub-classes (or other special purposes). Zenoss recommends that you do not add devices to these classes, but to an appropriate subclass instead.

| Device Class                               | Port           | Proto | Daemon / Notes                                                                                                    |
|--------------------------------------------|----------------|-------|----------------------------------------------------------------------------------------------------|
| /Devices <sup>+</sup>                      | 161 (SNMP)     | UDP   | zenperfsnmp                                                                                                    |
| /Devices/AWS <sup>+</sup>                  | 161 (SNMP)     | UDP   | zenperfsnmp                                                                                                    |
| /Devices/AWS/ <b>EC2</b>                   | 443 (HTTPS) or | ТСР   | zencommand                                                                                                    |
|                                            | 80 (HTTP)      |       |                                                                                                    |
| /Devices/ <b>CiscoUCS</b>                  | 80 (HTTP)*     | ТСР   | zenucsevents<br>*The destination port number is specified<br>when the device is added and is maintained<br>in the zCiscoUCSManagerPort<br>configuration property.                 |
| /Devices/ <b>Discovered</b> †              | 161 (SNMP)     | UDP   | zenperfsnmp<br>Devices are normally added to this class by<br>the auto-discovery process. Modeling uses<br>the SNMP, SSH, and WMI protocols.                                      |
| /Devices/ <b>HTTP</b>                      | 80 (HTTP)*     | ТСР   | zencommand<br>Invokes the check_http Nagios plugin<br>*The port number can be changed in the<br>HttpMonitor data source of the<br>HttpMonitor monitoring template.                |
| /Devices/KVM                               | 161 (SNMP)     | UDP   | zenperfsnmp                                                                                                    |
| /Devices/Network <sup>+</sup>              | 161 (SNMP)     | UDP   | zenperfsnmp                                                                                                    |
| /Devices/Network/BIG-IP                    | 161 (SNMP)     | UDP   | zenperfsnmp                                                                                                    |
| /Devices/Network/Check Point               | 161 (SNMP)     | UDP   | zenperfsnmp                                                                                                    |
|                                            | 22 (SSH)       | TCP   | zencommand                                                                                                    |
| /Devices/Network/Check Point/ <b>SPLAT</b> | 161 (SNMP)     | UDP   | zenperfsnmp                                                                                                    |
|                                            | 22 (SSH)       | TCP   | zencommand                                                                                                    |
| /Devices/Network/ <b>Cisco</b> †           | 161 (SNMP)     | UDP   | zenperfsnmp<br>Some Cisco devices can be configured to<br>send SNMP traps and syslog messages to<br>their Zenoss collector. See zensyslog and<br>zentrap in the previous section. |
| /Devices/Network/Cisco/6500                | 161 (SNMP)     | UDP   | zenperfsnmp                                                                                                    |
|                                            | 22 (SSH)       | ТСР   | zencommand                                                                                                    |
| /Devices/Network/Cisco/6500/VSS            | 161 (SNMP)     | UDP   | zenperfsnmp                                                                                                    |
|                                            | 22 (SSH)       | ТСР   | zencommand                                                                                                    |
| /Devices/Network/Cisco/ACE                 | 161 (SNMP)     | UDP   | zenperfsnmp                                                                                                    |
|                                            | 80 (HTTP)      | ТСР   | zencommand                                                                                                    |
| /Devices/Network/Cisco/ASA                 | 161 (SNMP)     | UDP   | zenperfsnmp                                                                                                    |
| /Devices/Network/Cisco/ASR                 | 161 (SNMP)     | UDP   | zenperfsnmp                                                                                                    |
| /Devices/Network/Cisco/ASR/1000            | 161 (SNMP)     | UDP   | zenperfsnmp                                                                                                    |
| /Devices/Network/Cisco/ASR/9000            | 161 (SNMP)     | UDP   | zenperfsnmp                                                                                                    |
|                                            | 23 (TELNET)    | ТСР   | zencommand                                                                                                    |
| /Devices/Network/Cisco/CatOS               | 161 (SNMP)     | UDP   | zenperfsnmp                                                                                                    |
| /Devices/Network/Cisco/Codec               | 161 (SNMP)     | UDP   | zenperfsnmp                                                                                                    |
| /Devices/Network/Cisco/FWSM                | 161 (SNMP)     | UDP   | zenperfsnmp                                                                                                    |

| Collector to Monitored Devices by Device Class                  |                 |       |                                                                                                 |  |  |  |
|-----------------------------------------------------------------|-----------------|-------|-------------------------------------------------------------------------------------------------|--|--|--|
| Device Class                                                    | Port            | Proto | Daemon / Notes                                                                                  |  |  |  |
| /Devices/Network/Cisco/IDS                                      | 443 (HTTPS)     | ТСР   | zencommand                                                                                      |  |  |  |
| /Devices/Network/Cisco/MDS                                      | 161 (SNMP)      | UDP   | zenperfsnmp                                                                                     |  |  |  |
| /Devices/Network/Cisco/MDS/9000                                 | 161 (SNMP)      | UDP   | zenperfsnmp                                                                                     |  |  |  |
| /Devices/Network/Cisco/Nexus                                    | 161 (SNMP)      | UDP   | zenperfsnmp                                                                                     |  |  |  |
|                                                                 | 22 (SSH)        | ТСР   | zenmodeler (NETCONF over SSH)                                                                   |  |  |  |
| /Devices/Network/Cisco/Nexus/1000V                              | 161 (SNMP)      | UDP   | zenperfsnmp                                                                                     |  |  |  |
|                                                                 | 22 (SSH)        | ТСР   | zenmodeler (NETCONF over SSH)                                                                   |  |  |  |
| /Devices/Network/Cisco/Nexus/5000                               | 161 (SNMP)      | UDP   | zenperfsnmp                                                                                     |  |  |  |
|                                                                 | 22 (SSH)        | ТСР   | zenmodeler (NETCONF over SSH)                                                                   |  |  |  |
| /Devices/Network/Cisco/Nexus/7000                               | 161 (SNMP)      | UDP   | zenperfsnmp                                                                                     |  |  |  |
|                                                                 | 22 (SSH)        | ТСР   | zenmodeler (NETCONF over SSH)                                                                   |  |  |  |
| /Devices/Network/Cisco/ <b>VSG</b>                              | 161 (SNMP)      | UDP   | zenperfsnmp                                                                                     |  |  |  |
|                                                                 | 22 (SSH)        | ТСР   | zenmodeler (NETCONF over SSH)                                                                   |  |  |  |
| /Devices/Network/Cisco/WLC                                      | 161 (SNMP)      | UDP   | zenperfsnmp                                                                                     |  |  |  |
| /Devices/Network/ <b>Juniper</b>                                | 161 (SNMP)      | UDP   | zenperfsnmp                                                                                     |  |  |  |
| /Devices/Network/Juniper/ <b>M10i</b>                           | 161 (SNMP)      | UDP   | zenperfsnmp                                                                                     |  |  |  |
| /Devices/Network/NetScreen                                      | 161 (SNMP)      | UDP   | zenperfsnmp                                                                                     |  |  |  |
| /Devices/Network/ <b>Router</b>                                 | 161 (SNMP)      | UDP   | zenperfsnmp                                                                                     |  |  |  |
| /Devices/Network/Router/Cisco                                   | 161 (SNMP)      | UDP   | zenperfsnmp                                                                                     |  |  |  |
| /Devices/Network/Router/Firewall                                | 161 (SNMP)      | UDP   | zenperfsnmp                                                                                     |  |  |  |
| /Devices/Network/Router/ <b>RSM</b>                             | 161 (SNMP)      | UDP   | zenperfsnmp                                                                                     |  |  |  |
| /Devices/Network/Router/TerminalServer                          | 161 (SNMP)      | UDP   | zenperfsnmp                                                                                     |  |  |  |
| /Devices/Network/ <b>Switch</b>                                 | 161 (SNMP)      | UDP   | zenperfsnmp                                                                                     |  |  |  |
| /Devices/Network/Switch/Nortel                                  | 161 (SNMP)      | UDP   | zenperfsnmp                                                                                     |  |  |  |
| /Devices/Network/Switch/Passport                                | 161 (SNMP)      | UDP   | zenperfsnmp                                                                                     |  |  |  |
| /Devices/Ping                                                   | Echo request    | ICMP  | zenping                                                                                         |  |  |  |
|                                                                 | Echo reply      |       | Devices in this class will only be monitored<br>for up / down status. See <b>zenping</b> in the |  |  |  |
|                                                                 |                 |       | previous section.                                                                               |  |  |  |
| /Devices/ <b>Power</b>                                          | 161 (SNMP)      | UDP   | zenperfsnmp                                                                                     |  |  |  |
| /Devices/Power/UPS                                              | 161 (SNMP)      | UDP   | zenperfsnmp                                                                                     |  |  |  |
| /Devices/Power/UPS/APC                                          | 161 (SNMP)      | UDP   | zenperfsnmp                                                                                     |  |  |  |
| /Devices/Printer                                                | 161 (SNMP)      | UDP   | zenperfsnmp                                                                                     |  |  |  |
| /Devices/Printer/InkJet                                         | 161 (SNMP)      | UDP   | zenperfsnmp                                                                                     |  |  |  |
| /Devices/Printer/Laser                                          | 161 (SNMP)      | UDP   | zenperfsnmp                                                                                     |  |  |  |
| /Devices/Server <sup>+</sup>                                    | 161 (SNMP)      | UDP   | zenperfsnmp                                                                                     |  |  |  |
| /Devices/Server/ <b>Cmd</b>                                     | 22 (SSH)        | ТСР   | zencommand                                                                                      |  |  |  |
|                                                                 |                 |       | This device class is deprecated; use one of                                                     |  |  |  |
|                                                                 |                 |       | the sub-classes of /Devices/Server/SSH/                                                         |  |  |  |
| /Devices/Server/ <b>Darwin</b>                                  | 161 (SNMP)      | UDP   | instead.                                                                                        |  |  |  |
| /Devices/Server/ <b>Jarwin</b><br>/Devices/Server/ <b>JBoss</b> | 161 (SNMP)      | UDP   | zenperfsnmp, zenprocess<br>zenperfsnmp, zenprocess                                              |  |  |  |
| / Deviles/ Jei vei / JDUSS                                      | 101 (SINIVIP)   | TCP   | zenjensnihj, zenprocess<br>zenjmx                                                               |  |  |  |
|                                                                 | 9999 (REMOTING- | TCP   | *The port number used for JMX monitoring                                                        |  |  |  |
|                                                                 | JMX)            |       | is set by the zJBossJmxManagementPort                                                           |  |  |  |
|                                                                 |                 |       | configuration property. See <b>zenjmx</b> in the                                                |  |  |  |
|                                                                 |                 |       | previous section.                                                                               |  |  |  |
| /Devices/Server/Linux                                           | 161 (SNMP)      | UDP   | zenperfsnmp, zenprocess                                                                         |  |  |  |
| /Devices/Server/Remote                                          | 161 (SNMP)      | UDP   | zenperfsnmp, zenprocess                                                                         |  |  |  |
| /Devices/Server/Scan                                            |                 | TCP   | zenstatus                                                                                       |  |  |  |
| /Devices/Server/ <b>Solaris</b>                                 | 161 (SNMP)      | UDP   | zenperfsnmp, zenprocess                                                                         |  |  |  |

| Collector to Monitored Devices by Device Class                      |                            |            |                                                                                           |  |  |  |
|---------------------------------------------------------------------|----------------------------|------------|-------------------------------------------------------------------------------------------|--|--|--|
| Device Class                                                        | Port                       | Proto      | Daemon / Notes                                                                            |  |  |  |
| /Devices/Server/ <b>SSH</b> <sup>+</sup>                            | _                          | —          |                                                                                           |  |  |  |
| /Devices/Server/SSH/AIX                                             | 22 (SSH)                   | ТСР        | zencommand                                                                                |  |  |  |
| /Devices/Server/SSH/HP-UX                                           | 22 (SSH)                   | ТСР        | zencommand                                                                                |  |  |  |
| /Devices/Server/SSH/Linux                                           | 22 (SSH)                   | ТСР        | zencommand                                                                                |  |  |  |
| /Devices/Server/SSH/ <b>Solaris</b>                                 | 22 (SSH)                   | ТСР        | zencommand                                                                                |  |  |  |
|                                                                     | 161 (SNMP)                 | ТСР        | zenperfsnmp                                                                               |  |  |  |
| /Devices/Server/ <b>Tomcat</b>                                      | 161 (SNMP)                 | UDP        | zenperfsnmp, zenprocess                                                                   |  |  |  |
|                                                                     | *                          | ТСР        | zenjmx                                                                                    |  |  |  |
|                                                                     |                            |            | *The port number used for JMX monitoring<br>is set by the <b>zTomcatJmxManagementPort</b> |  |  |  |
|                                                                     |                            |            | configuration property. See <u>zenjmx</u> in the                                          |  |  |  |
|                                                                     |                            |            | previous section.                                                                         |  |  |  |
| /Devices/Server/Virtual Machine Host <sup>+</sup>                   | 161 (SNMP)                 | UDP        | zenperfsnmp, zenprocess                                                                   |  |  |  |
| /Devices/Server/Virtual Machine Host/ESX                            | 161 (SNMP)                 | UDP        | zenperfsnmp, zenprocess                                                                   |  |  |  |
| /Devices/Server/Virtual Machine Host/EsxTop                         | 161 (SNMP)                 | UDP        | zenperfsnmp                                                                               |  |  |  |
|                                                                     | 443 (HTTPS)                | TCP        | zencommand                                                                                |  |  |  |
|                                                                     |                            |            | Invokes the <b>resxtop</b> command on the collector. resxtop is part of the VMware        |  |  |  |
|                                                                     |                            |            | vSphere CLI. resxtop connects to the                                                      |  |  |  |
|                                                                     |                            |            | monitored device using HTTPS.                                                             |  |  |  |
| /Devices/Server/Virtual Machine Host/Xen                            | 161 (SNMP)                 | UDP        | zenperfsnmp                                                                               |  |  |  |
|                                                                     | 22 (SSH)                   | ТСР        | zencommand                                                                                |  |  |  |
| /Devices/Server/WebLogic                                            | 161 (SNMP)                 | UDP        | zenperfsnmp, zenprocess                                                                   |  |  |  |
|                                                                     | *                          | TCP        | zenjmx                                                                                    |  |  |  |
|                                                                     |                            |            | *The port number used for WebLogic                                                        |  |  |  |
|                                                                     |                            |            | monitoring is set by the<br>zWebLogicJmxManagementPort                                    |  |  |  |
|                                                                     |                            |            | configuration property. See <b>zenjmx</b> in the                                          |  |  |  |
|                                                                     |                            |            | previous section.                                                                         |  |  |  |
| /Devices/Server/ <b>Windows</b>                                     | 161 (SNMP)                 | UDP        | zenperfsnmp                                                                               |  |  |  |
|                                                                     | 135 (EPMAP), *             | ТСР        | zeneventlog                                                                               |  |  |  |
| /Devices/Server/Windows/ <b>WMI</b>                                 | 135 (EPMAP), *             | ТСР        | zeneventlog, zenwin                                                                       |  |  |  |
|                                                                     | 445 (MS-DS)                | ТСР        | zenwinperf                                                                                |  |  |  |
| /Devices/Server/Windows/WMI/Active Directory                        | 135 (EPMAP), *             | TCP        | zeneventlog, zenwin                                                                       |  |  |  |
|                                                                     | 445 (MS-DS)                | ТСР        | zenwinperf                                                                                |  |  |  |
| /Devices/Server/Windows/WMI/ <b>MSExchange</b>                      | 135 (EPMAP), *             | TCP        | zeneventlog, zenwin                                                                       |  |  |  |
|                                                                     | 445 (MS-DS)                | TCP        | zenwinperf                                                                                |  |  |  |
| /Devices/Server/Windows/WMI/ <b>MSSQLServer</b>                     | 135 (EPMAP), *             | TCP        | zeneventlog, zenwin                                                                       |  |  |  |
| (Devises (Storage +                                                 | 445 (MS-DS)                | ТСР        | zenwinperf                                                                                |  |  |  |
| /Devices/Storage†                                                   | 161 (SNMP)                 |            | zenperfsnmp                                                                               |  |  |  |
| /Devices/Storage/ <b>Brocade</b><br>/Devices/Storage/ <b>NetApp</b> | 161 (SNMP)                 |            | zenperfsnmp                                                                               |  |  |  |
| /Devices/Storage/NetApp                                             | 161 (SNMP)<br>22 (SSH)     | UDP<br>TCP | zenperfsnmp<br>zencommand                                                                 |  |  |  |
| /Devices/vCloud                                                     | 443 (HTTPS)                | ТСР        | zenvcloud                                                                                 |  |  |  |
| /Devices/VCloud<br>/Devices/VMware                                  | 443 (HTTPS) 443 (HTTPS) or | ТСР        | zenvcioud<br>zenvmwaremodeler,                                                            |  |  |  |
| / Devices/ Viviwale                                                 | 80 (HTTP)                  |            | zenvmwareevents,                                                                          |  |  |  |
|                                                                     |                            |            | zenvmwareperf                                                                             |  |  |  |
| /Devices/ <b>Web</b> <sup>†</sup>                                   | 161 (SNMP)                 | UDP        | zenperfsnmp                                                                               |  |  |  |
|                                                                     |                            | 1          | · · ·                                                                                     |  |  |  |
| /Devices/Web/SugarCRM                                               | 80 (HTTP)                  | ТСР        | zenwebtx                                                                                  |  |  |  |

# Additional Monitoring Port Usage

Additional monitoring functionality can be added to a device or device class by binding the appropriate monitoring template or adding a data source to an already bound template. This table shows the port numbers used when specific monitoring capabilities are applied. See the *Resource Manager Extended Monitoring* guide for more information.

| Additional Monitori                                            |                              | Durte |           |                  | Neter                                                                                                    |
|----------------------------------------------------------------|------------------------------|-------|-----------|------------------|----------------------------------------------------------------------------------------------------|
| Description                                                    | Port                         | Proto | Direction | Collector Daemon | Notes                                                                                                    |
| Apache HTTP Server™<br>Monitoring                              | 80 (HTTP)                    | TCP   | OUT       | zencommand       | Provided by the <b>Apache</b> monitoring template.                                                                                                    |
| DNS Monitoring                                                 | 53 (Domain)                  | UDP   | OUT       | zencommand       | Provided by the <b>DigMonitor</b> and<br><b>DnsMonitor</b> monitoring<br>templates. Invokes the<br><b>check_dig</b> or <b>check_dns</b><br>Nagios plugin respectively. |
| FTP Service Monitoring                                         | 21 (FTP)                     | ТСР   | OUT       | zencommand       | Provided by the <b>FtpMonitor</b><br>monitoring template. Invokes<br>the <b>check_ftp</b> Nagios plugin.                                                               |
| IRC Service Monitoring                                         | 6667 (IRCD)                  | ТСР   | OUT       | zencommand       | Provided by the IRCD monitoring<br>template. Invokes the<br>check ircd Nagios plugin.                                                                                  |
| Jabber <sup>®</sup> Service<br>Monitoring                      | 5223                         | ТСР   | OUT       | zencommand       | Provided by the JabberMonitor<br>monitoring template. Invokes<br>the check_jabber Nagios<br>plugin.                                                                    |
| LDAP Response Time<br>Monitoring                               | 389 (LDAP)                   | ТСР   | OUT       | zencommand       | Provided by the LDAPServer<br>monitoring template. Invokes<br>the check_ldap or<br>check_ldaps Nagios plugin.                                                          |
| Microsoft Message<br>Queuing (MSMQ)<br>Monitoring              | 445 (MS-DS)                  | ТСР   | OUT       | zenwinperf       | Provided by the <b>MSMQQueue</b><br>monitoring template.                                                                                                    |
| Microsoft Internet<br>Information Services (IIS)<br>Monitoring | 445 (MS-DS)                  | ТСР   | OUT       | zenwinperf       | Provided by the <b>IIS</b> monitoring template.                                                                                                    |
| MySQL <sup>®</sup> Monitoring                                  | 3306                         | ТСР   | OUT       | zencommand       | Provided by the <b>MySQL</b> monitoring template.                                                                                                    |
| Network News Transport<br>Protocol (NNTP)<br>Monitoring        | 119 (NNTP) or<br>563 (NNTPS) | ТСР   | OUT       | zencommand       | Provided by the <b>NNTPMonitor</b><br>monitoring template. Invokes<br>the <b>check_nntp</b> or<br><b>check_nntps</b> Nagios plugin.                                    |
| Network Time Protocol<br>(NTP) Monitoring                      | 123 (NTP)                    | UDP   | OUT       | zencommand       | Provided by the <b>NTPMonitor</b><br>monitoring template. Invokes<br>the <b>check ntp</b> Nagios plugin.                                                               |
| SQL Transactions                                               | *                            | ТСР   | OUT       | zencommand       | Provided by the <b>SQL</b> data source<br>type.<br>*The destination port number<br>depends on the SQL server and<br>is specified in the data source<br>properties.     |
| WebSphere <sup>®</sup> Application<br>Server                   | 80 (HTTP)*                   | ТСР   | OUT       | zenwebtx         | Provided by the <b>Websphere</b><br>monitoring template.<br>*A custom port number can be<br>set in the <b>Initial URL</b> data source<br>property.                     |